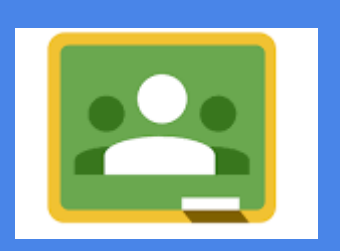

### **Con Classroom...**

# **EASSegnie raccoglii compiti; Naluti; E Comunichi con gli studenti.**

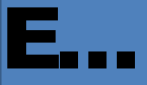

### Organizza per te cartelle e file in Google Drive gestendo al posto tuo permessi e duplicazioni.

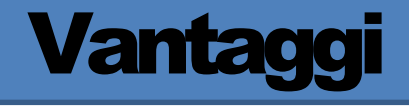

- **Semplice da utilizzare**;
- risparmi tempo e carta;
- tuttii compitisonoperfettamente **organizzati**;
- comunichi in maniera efficace congli studenti;
- **è perfettamente** integrato con le altre Google Apps;
- **ègratuito e giàattivo in Google Apps for Education.**

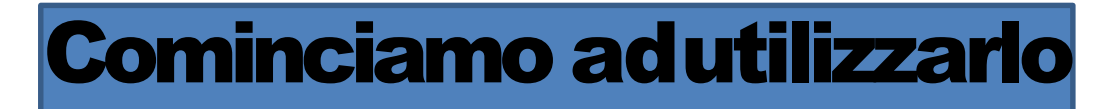

■E'possibileaccedervidalsitodellascuola

**Balla propria e-mail del tipo [nome.cognome@icsmargheritahacksandonatomi.gov.it](mailto:nome.cognome@icsmargheritahacksandonatomi.gov.it) (docenti)** 

■[cognome.nome@icsmargheritahacksandonatomi.gov.it](mailto:cognome.nome@icsmargheritahacksandonatomi.gov.it)(alunni)

■(aprite le app messeadisposizionedagoogleeselezionate classroom)

■Oscriveredirettamentenelbrowser:

○ [http://classroom.google.com](http://classroom.google.com/)

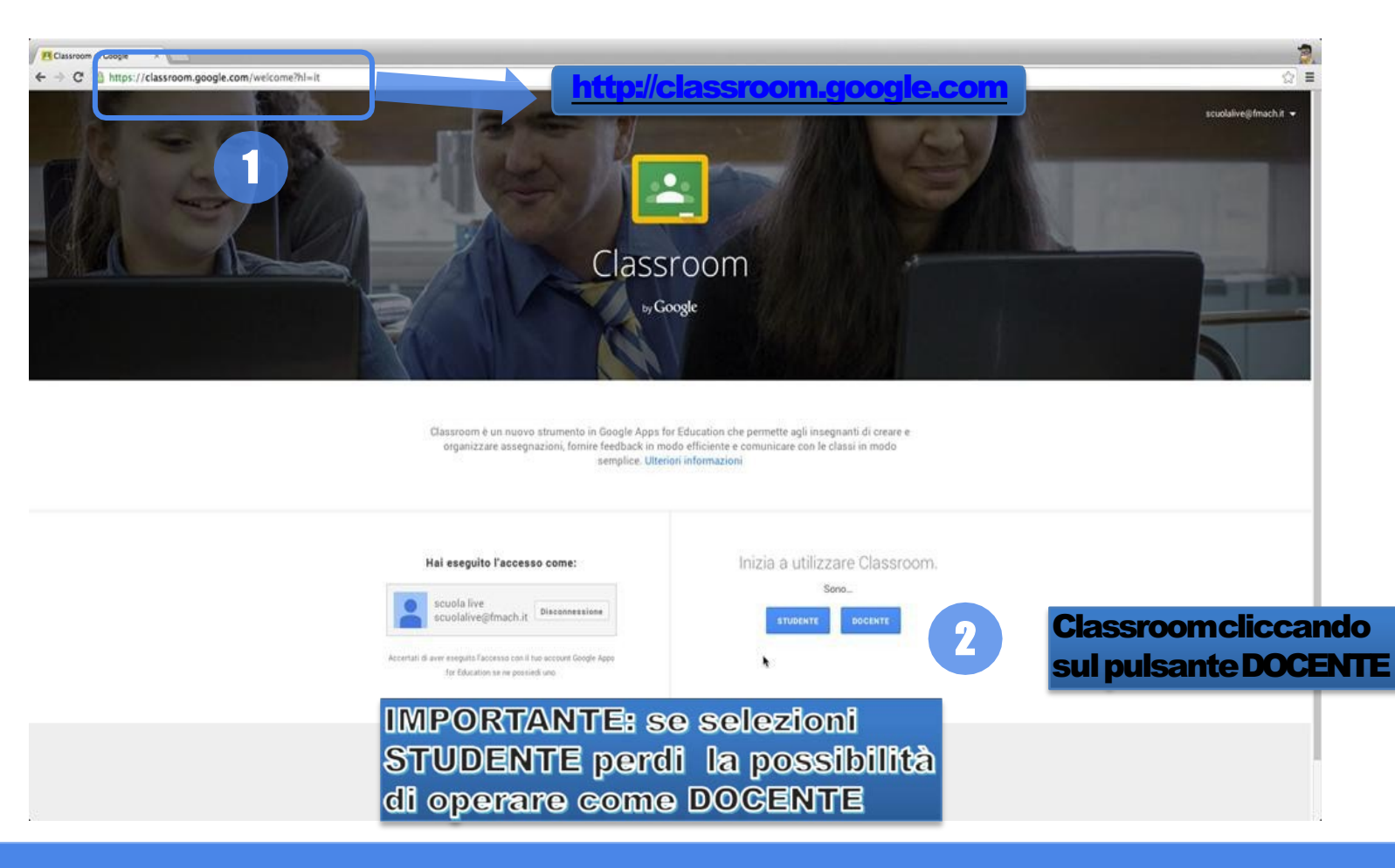

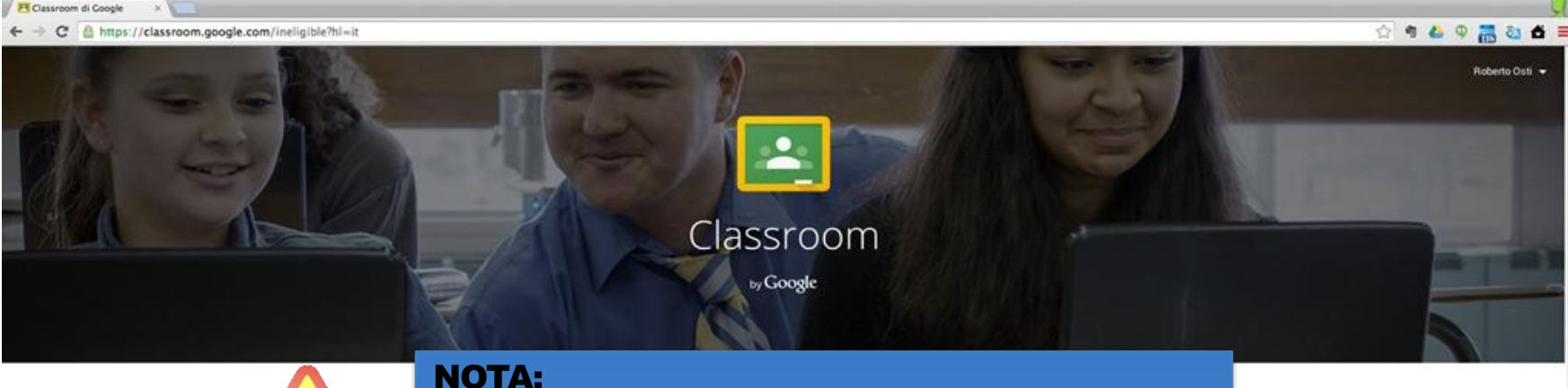

Classroom è disponibile attualmente solo per gli utenti Google Apps for Education, la piattaforma gratuita per la scuola

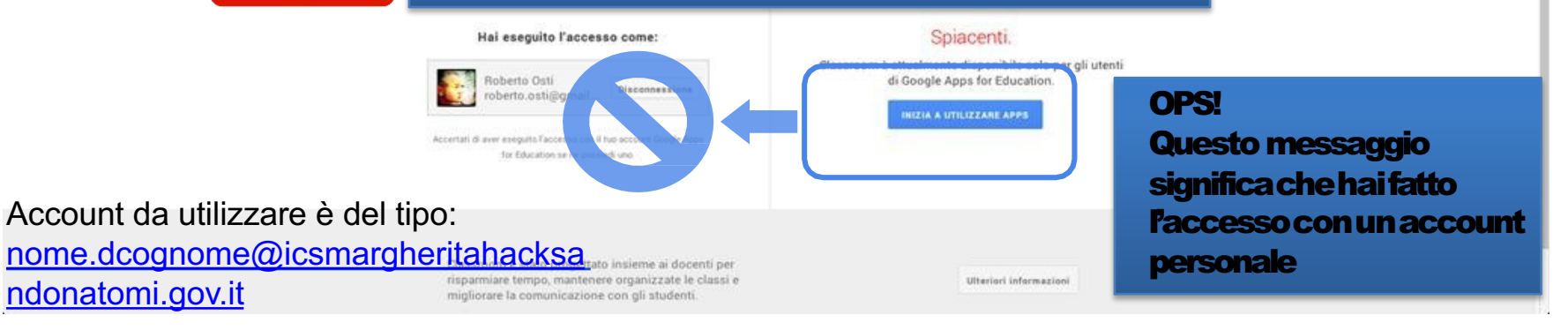

## Creazione delle classi

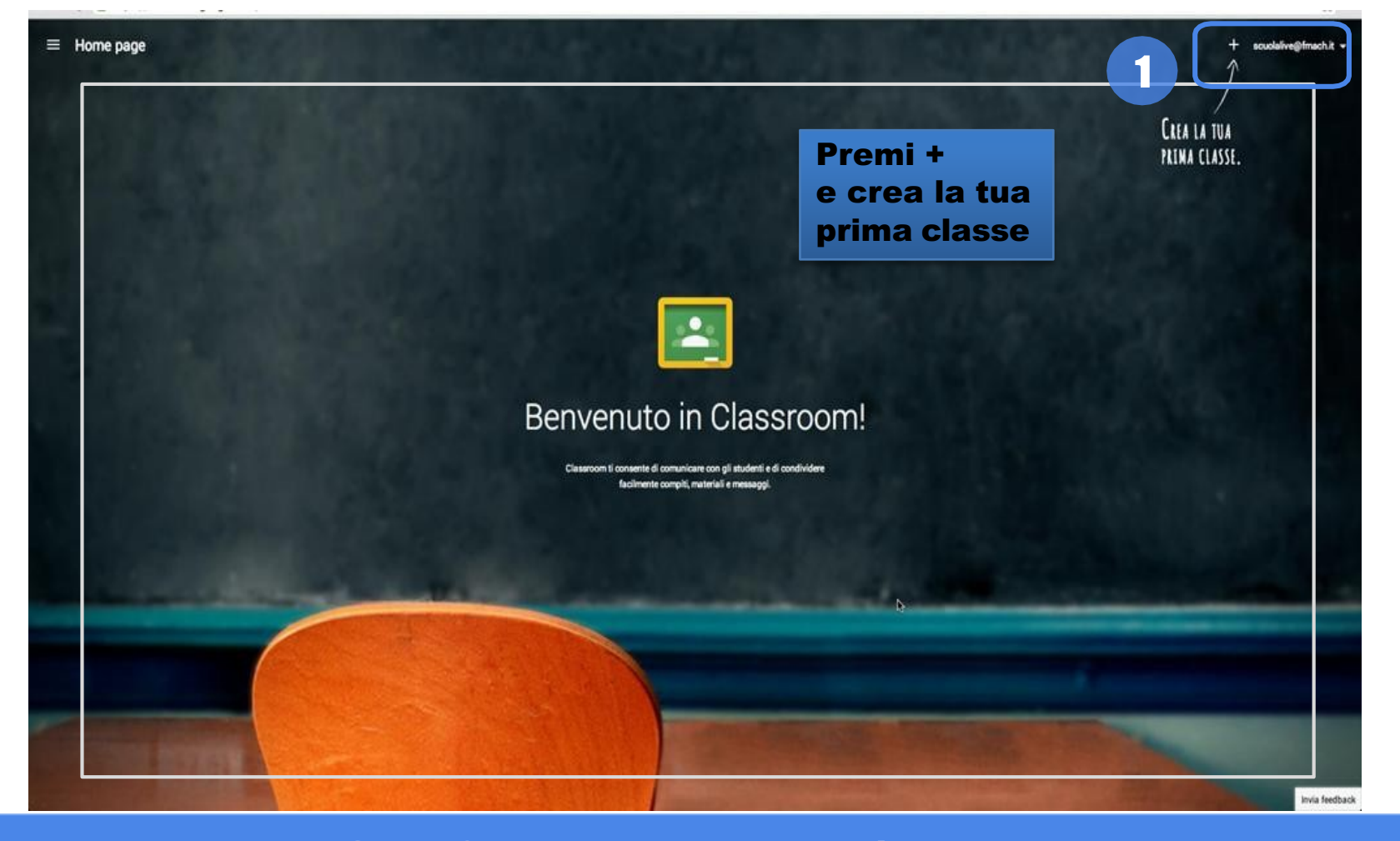

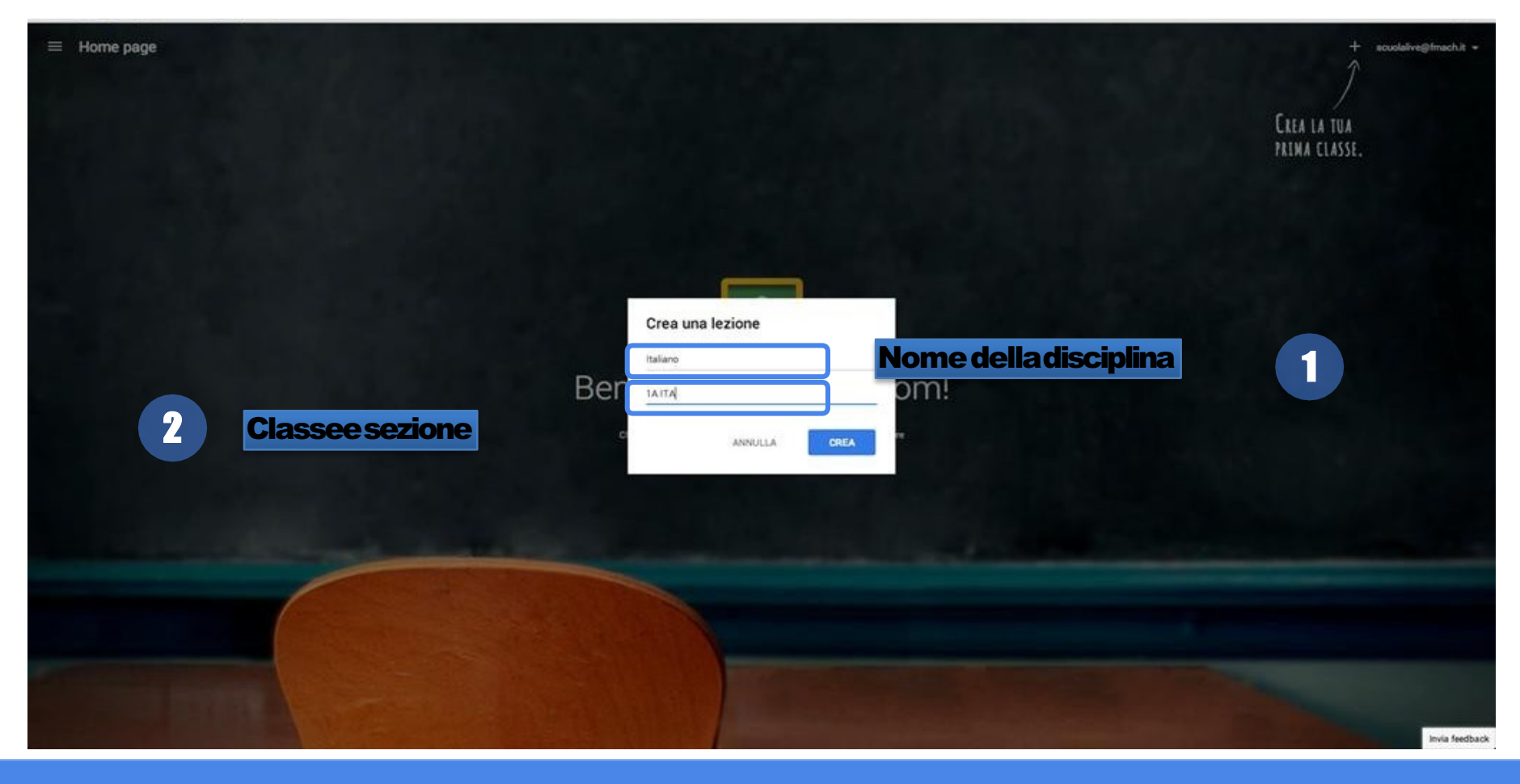

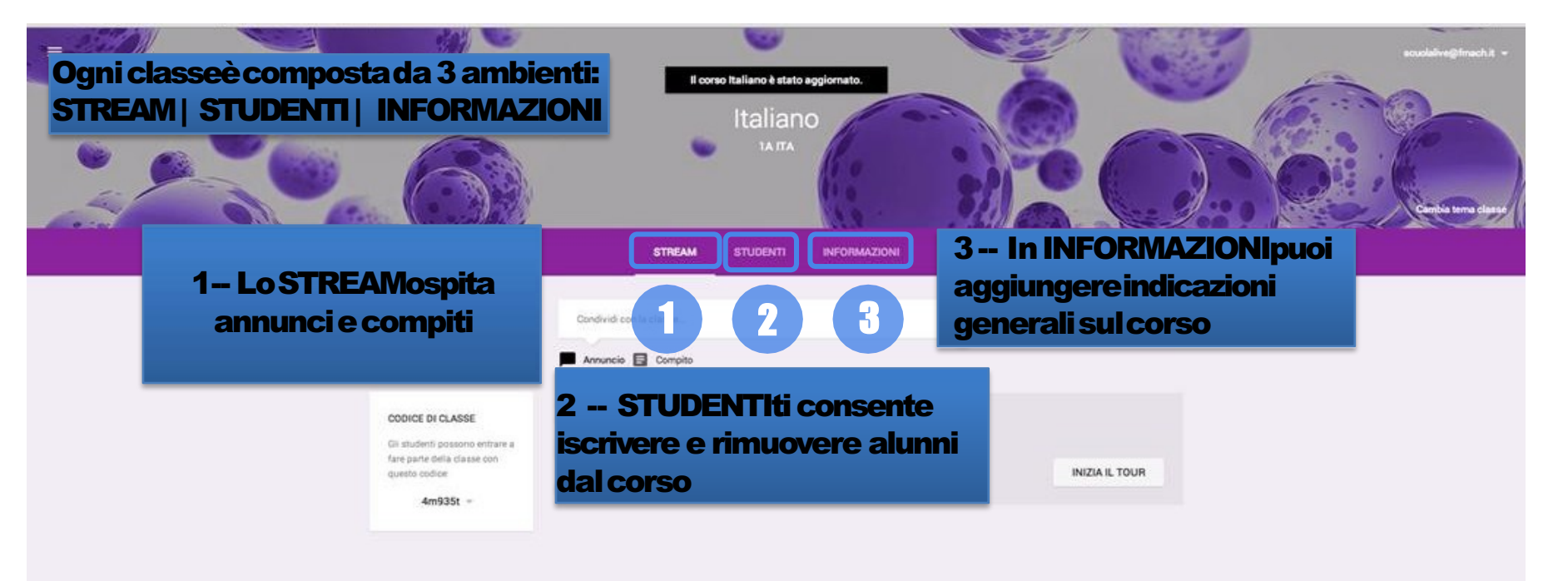

Cisiamo! Eccolatuaprimaclasse. Adesso ripeti l'operazioneper tutte le altretue classitornando alla Home page!

Invia feedback

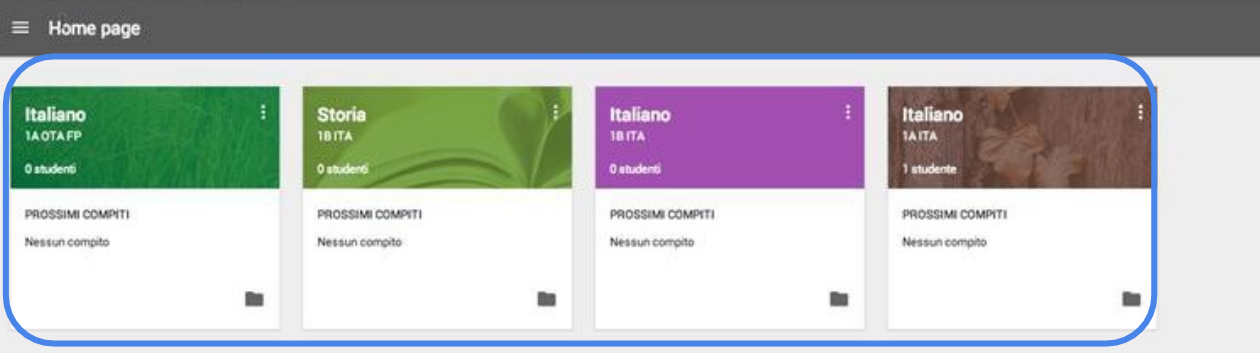

Per ora non abbiamo assegnato compiti e dobbiamo ancora iscrivere i nostri studenti!

Google Classroom: guida rapida per l'insegnante

+ souolaive@fmach.it =

## Iscrivi i tuoi studenti al corso

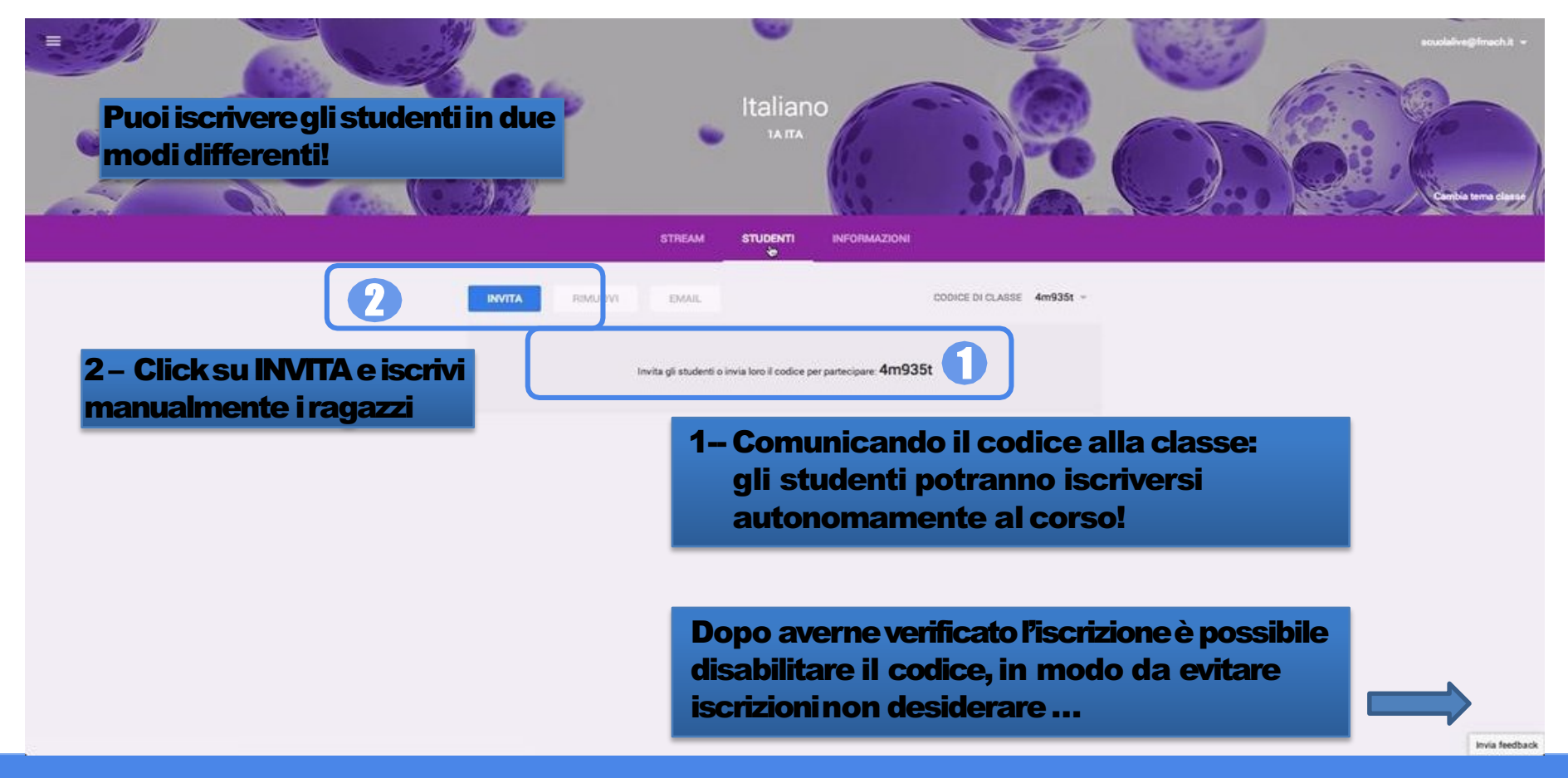

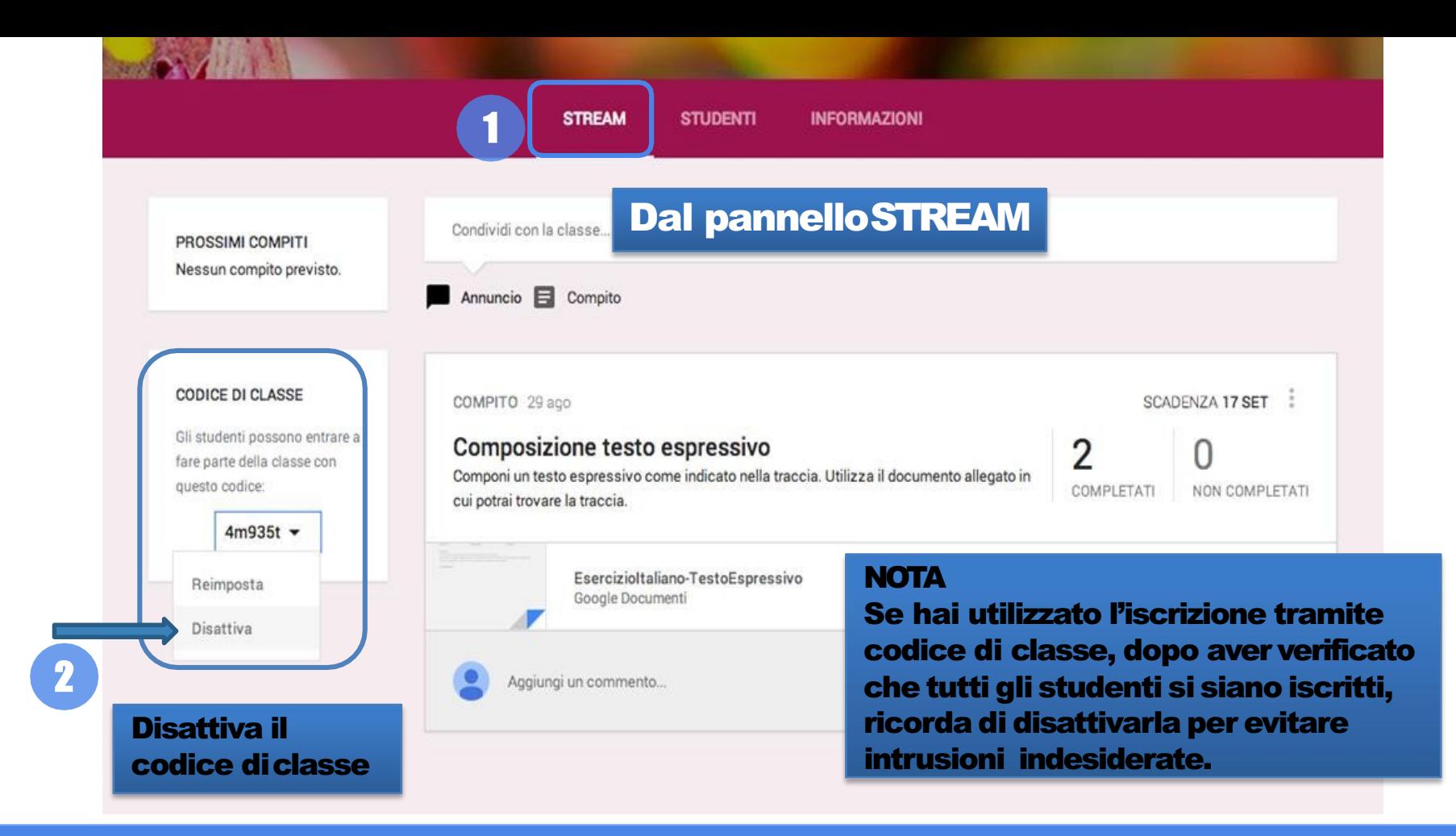

## Assegna compiti e comunica

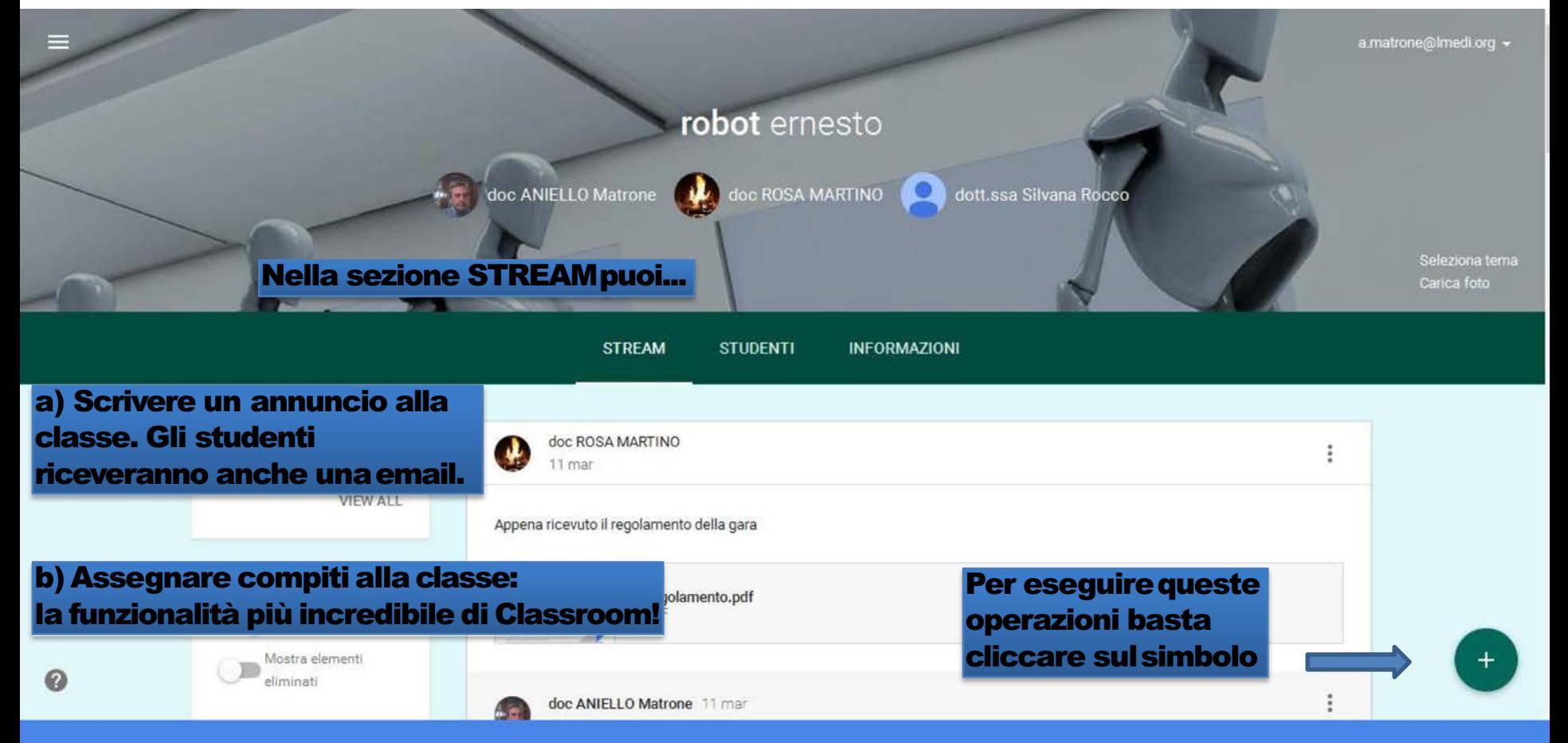

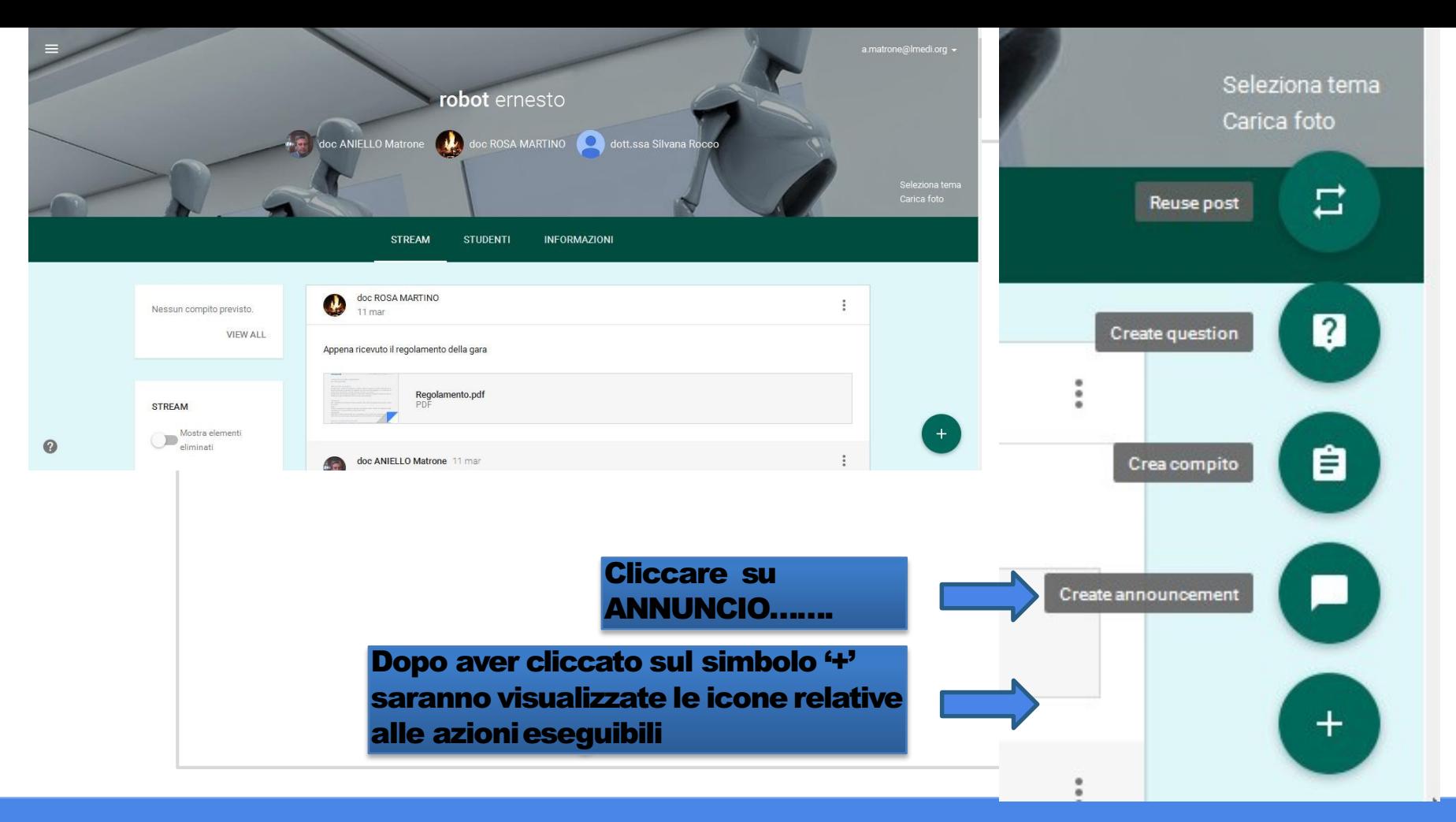

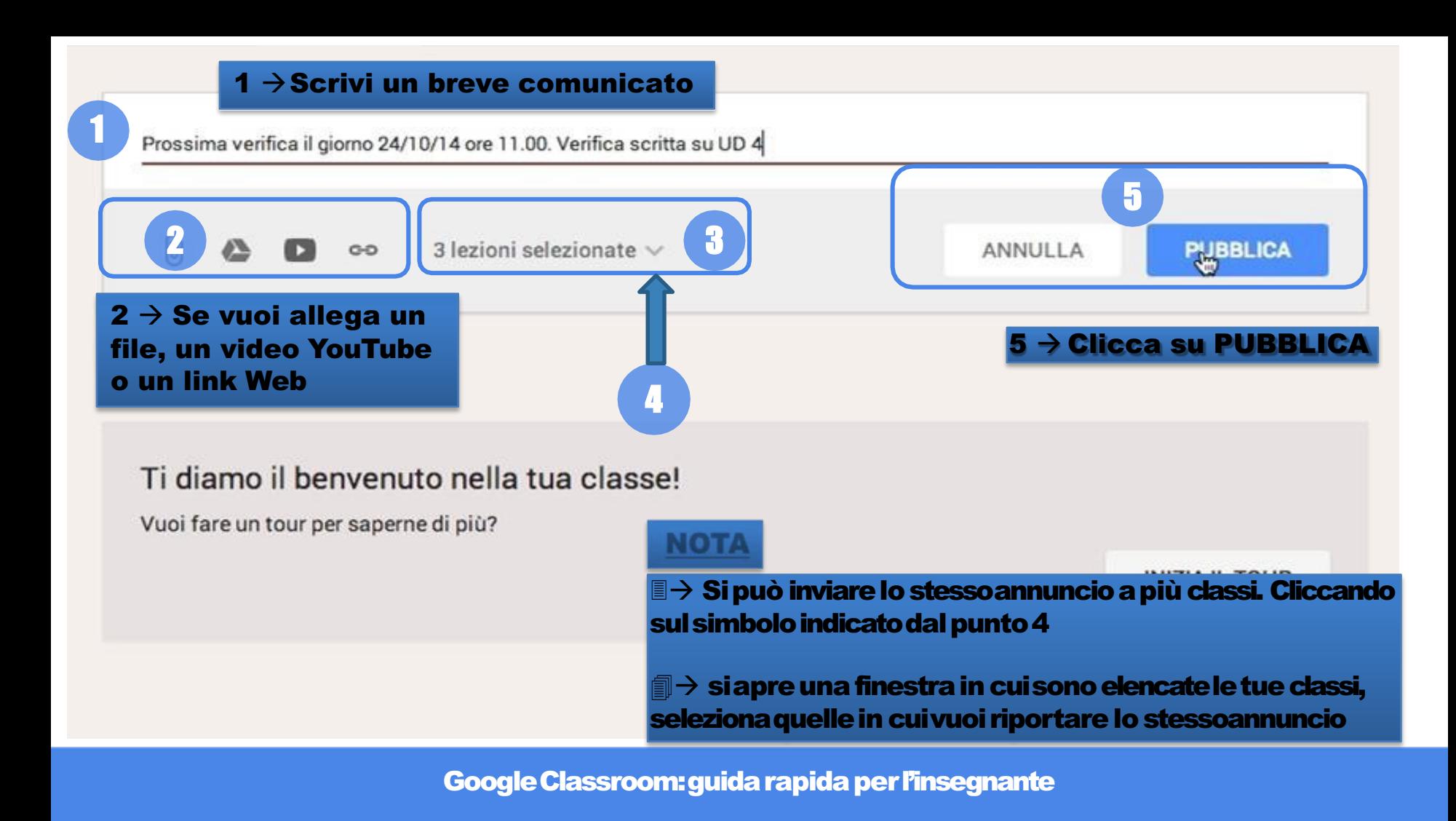

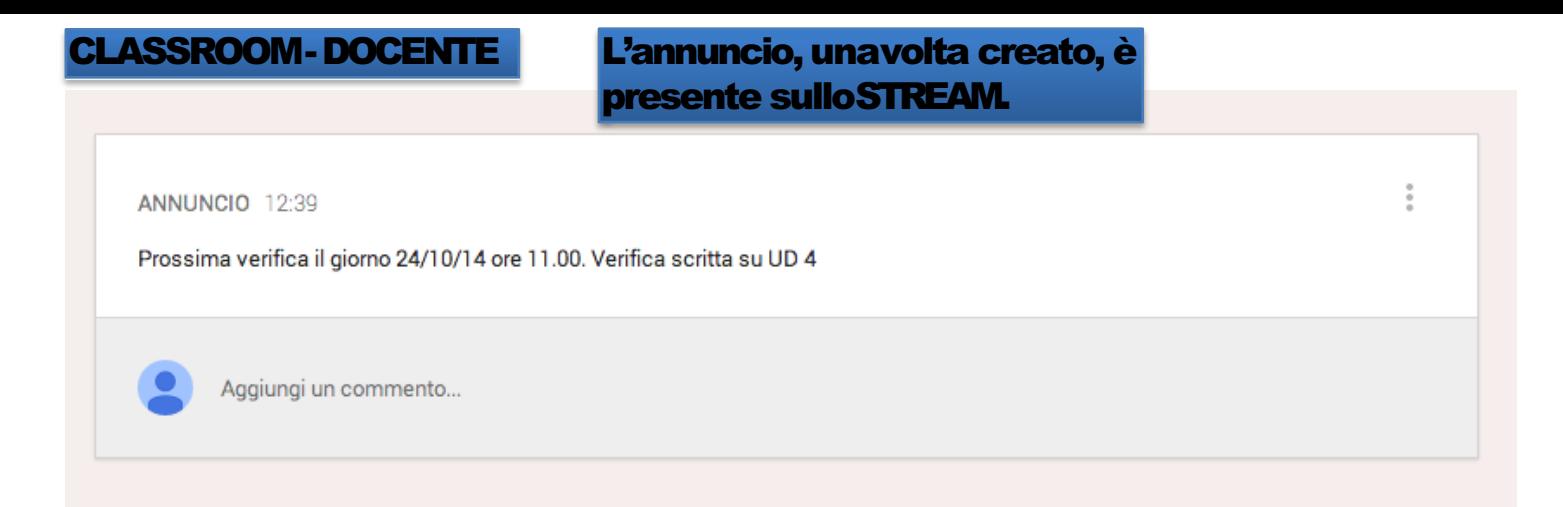

#### **CLASSROOM-STUDENTE**

#### Viene inviata anche una email

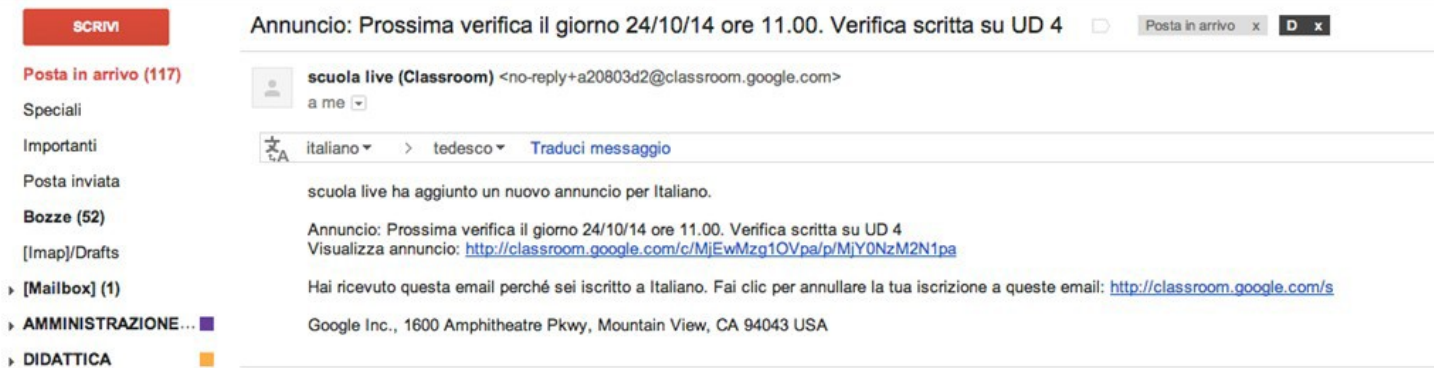

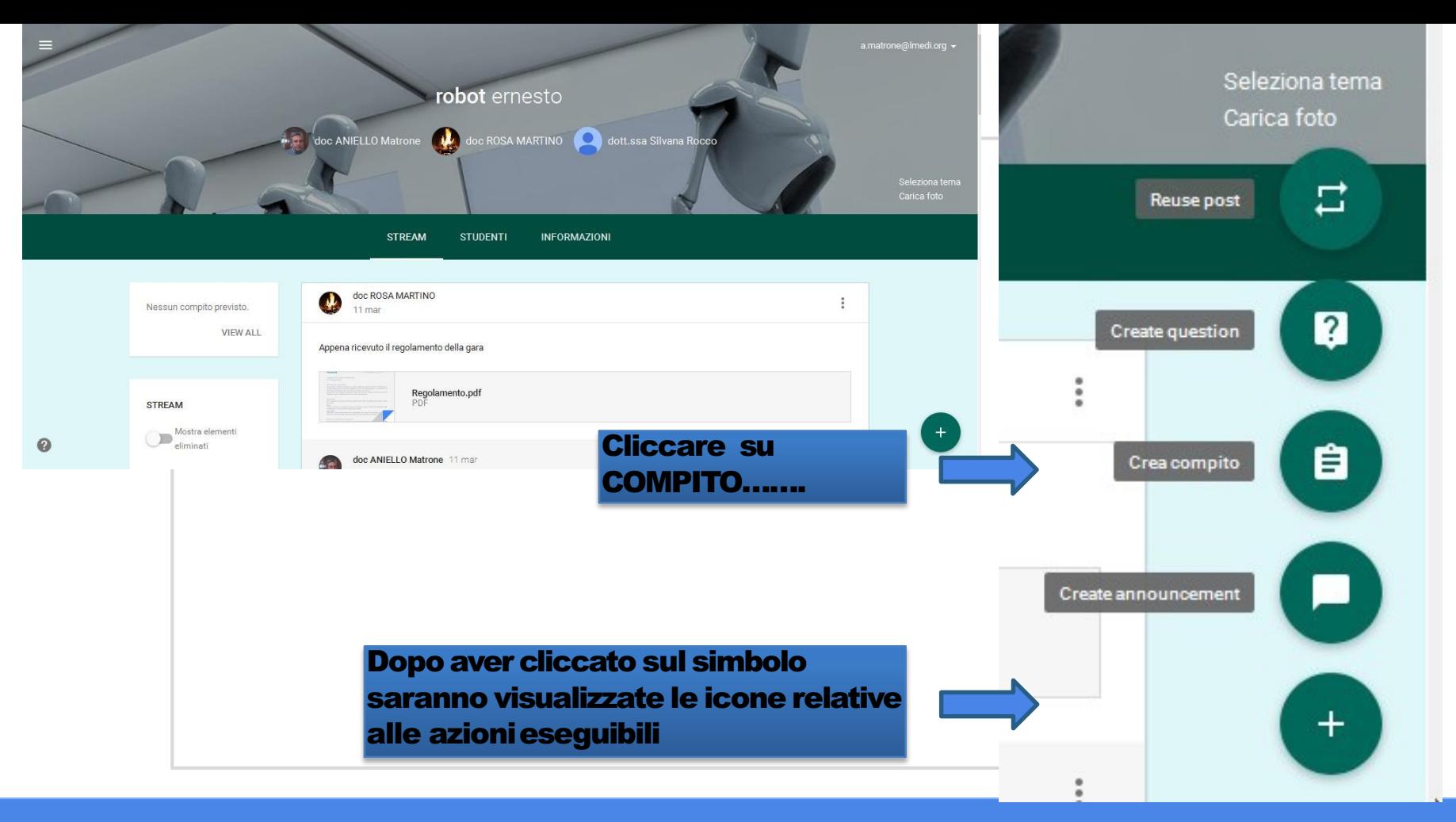

### Cliccando sul simbolo compito, possiamo ...

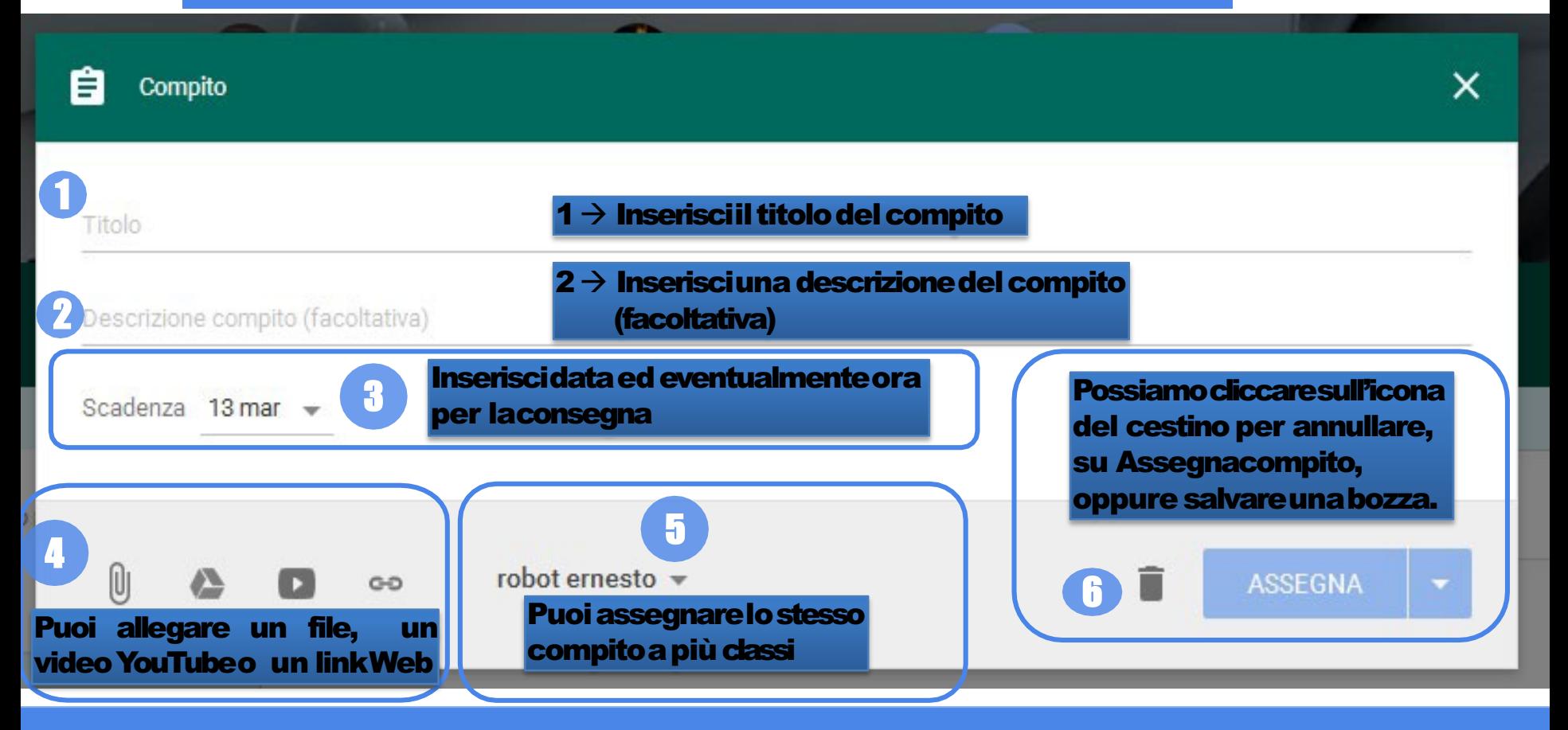

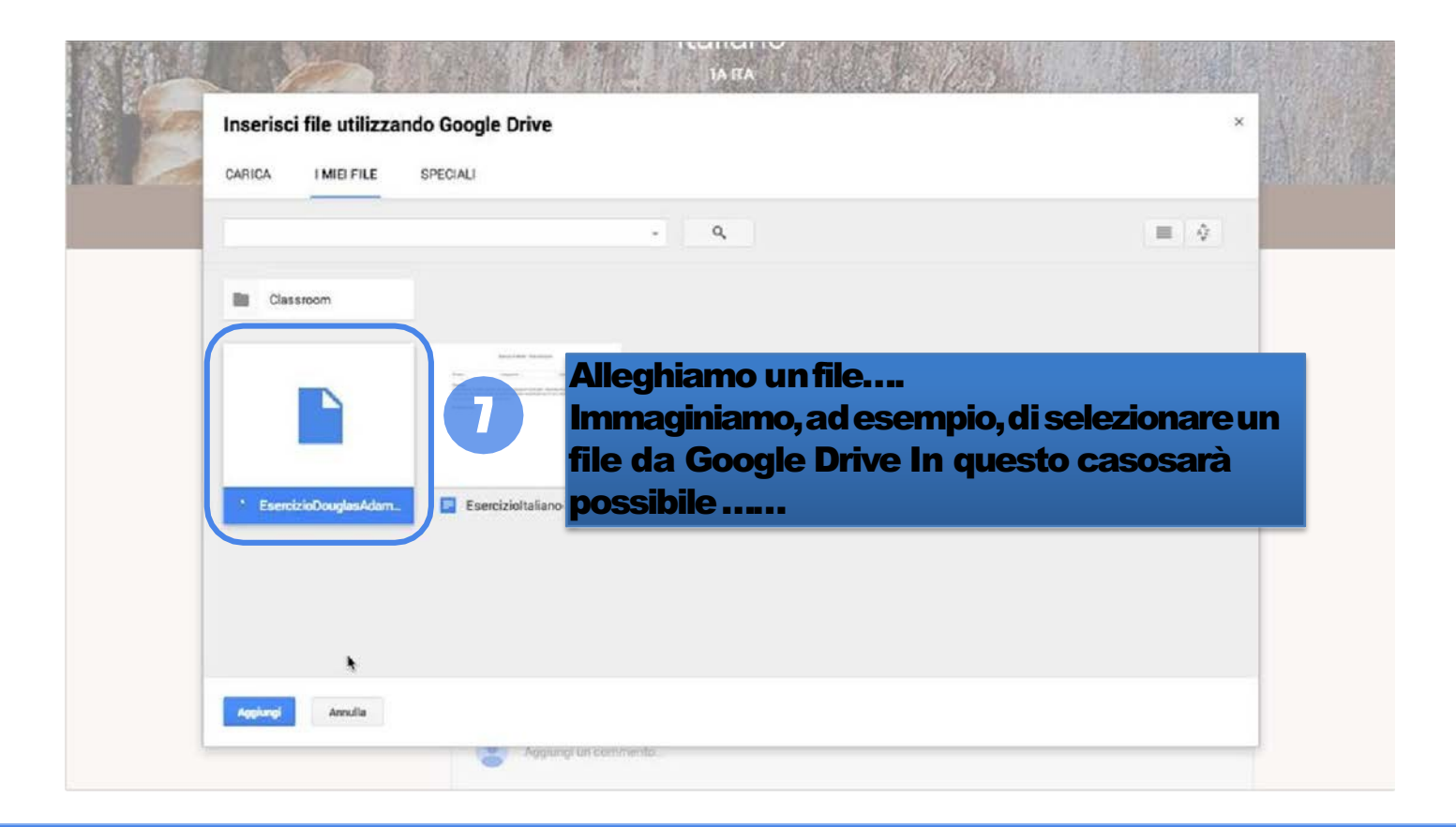

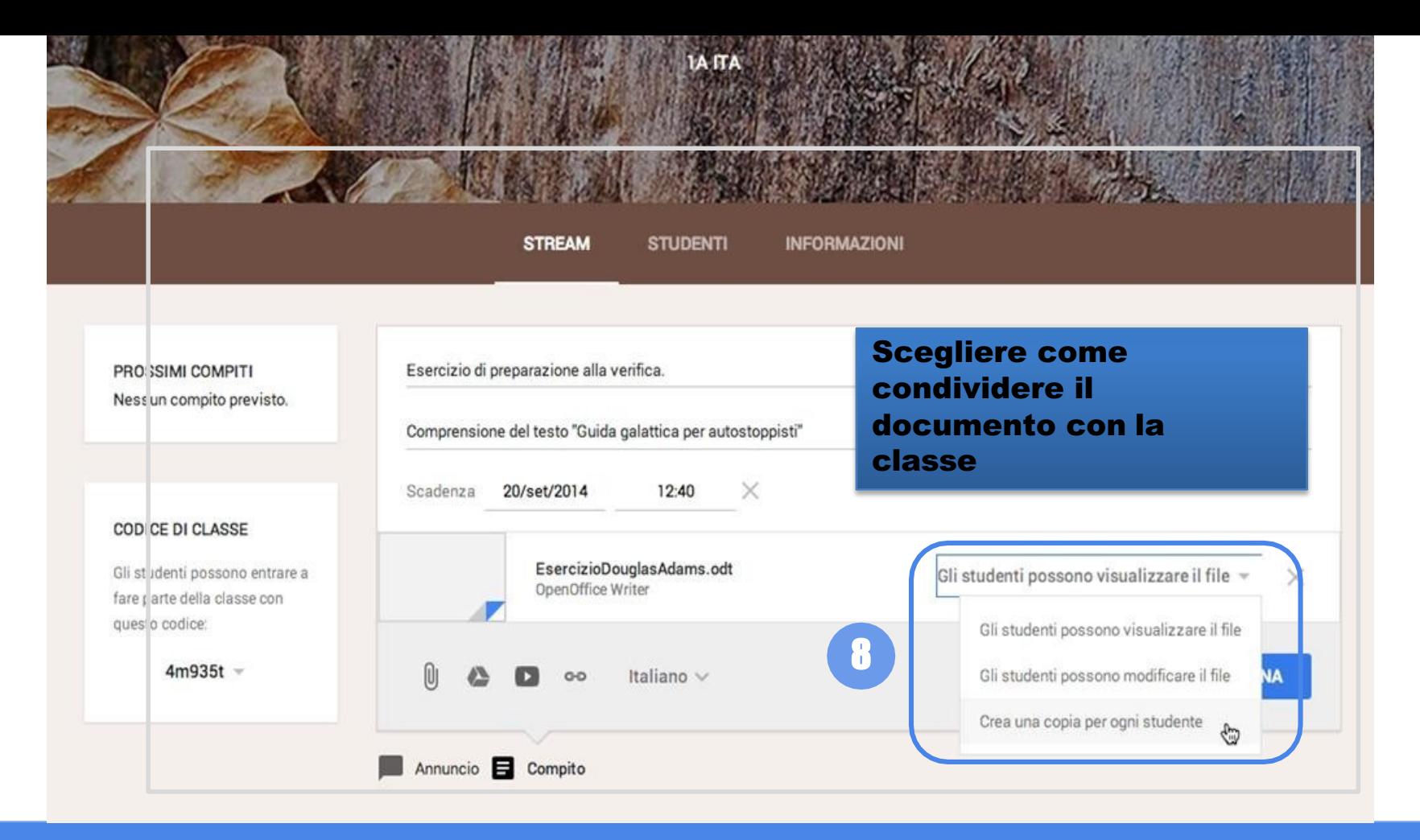

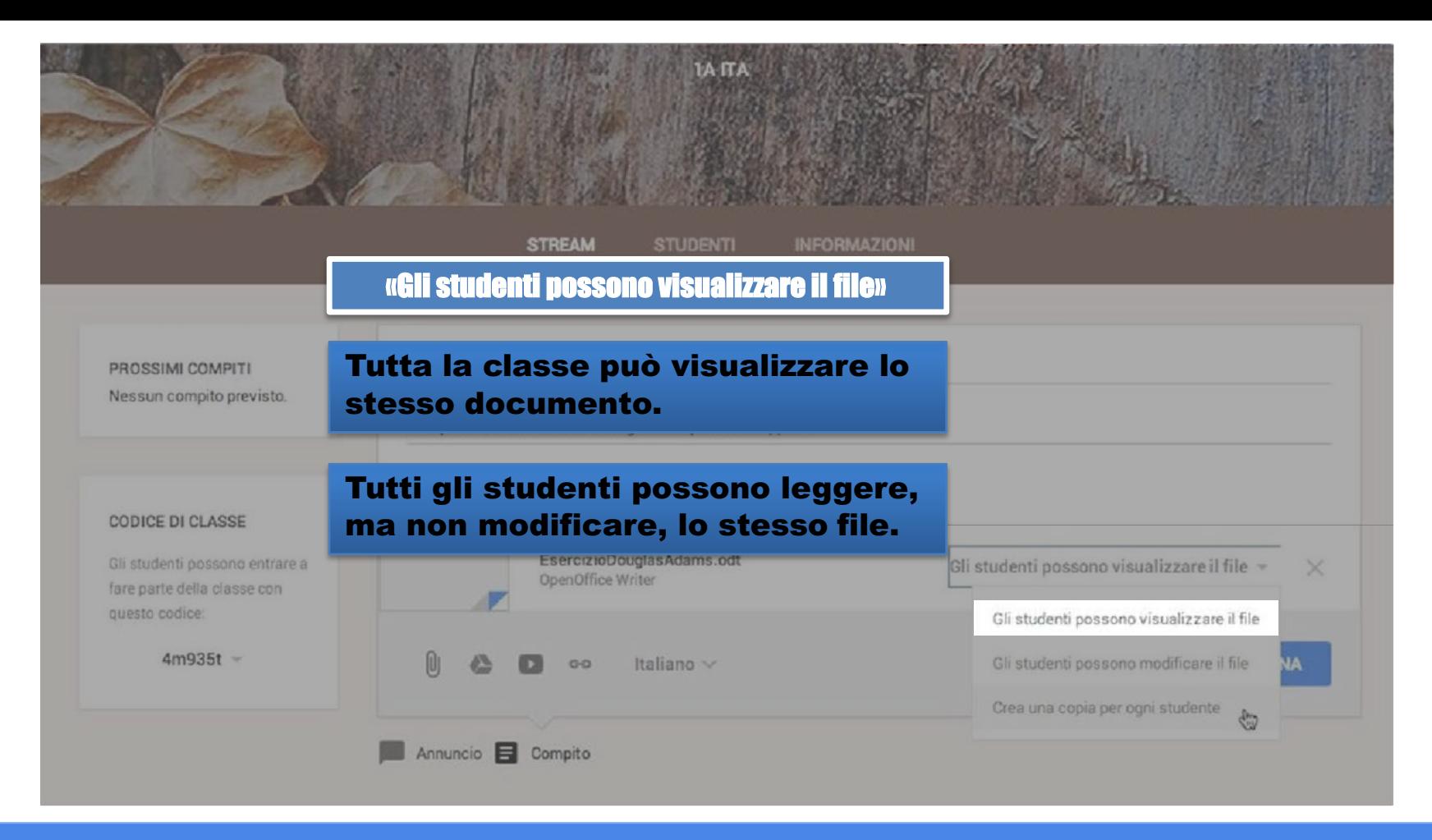

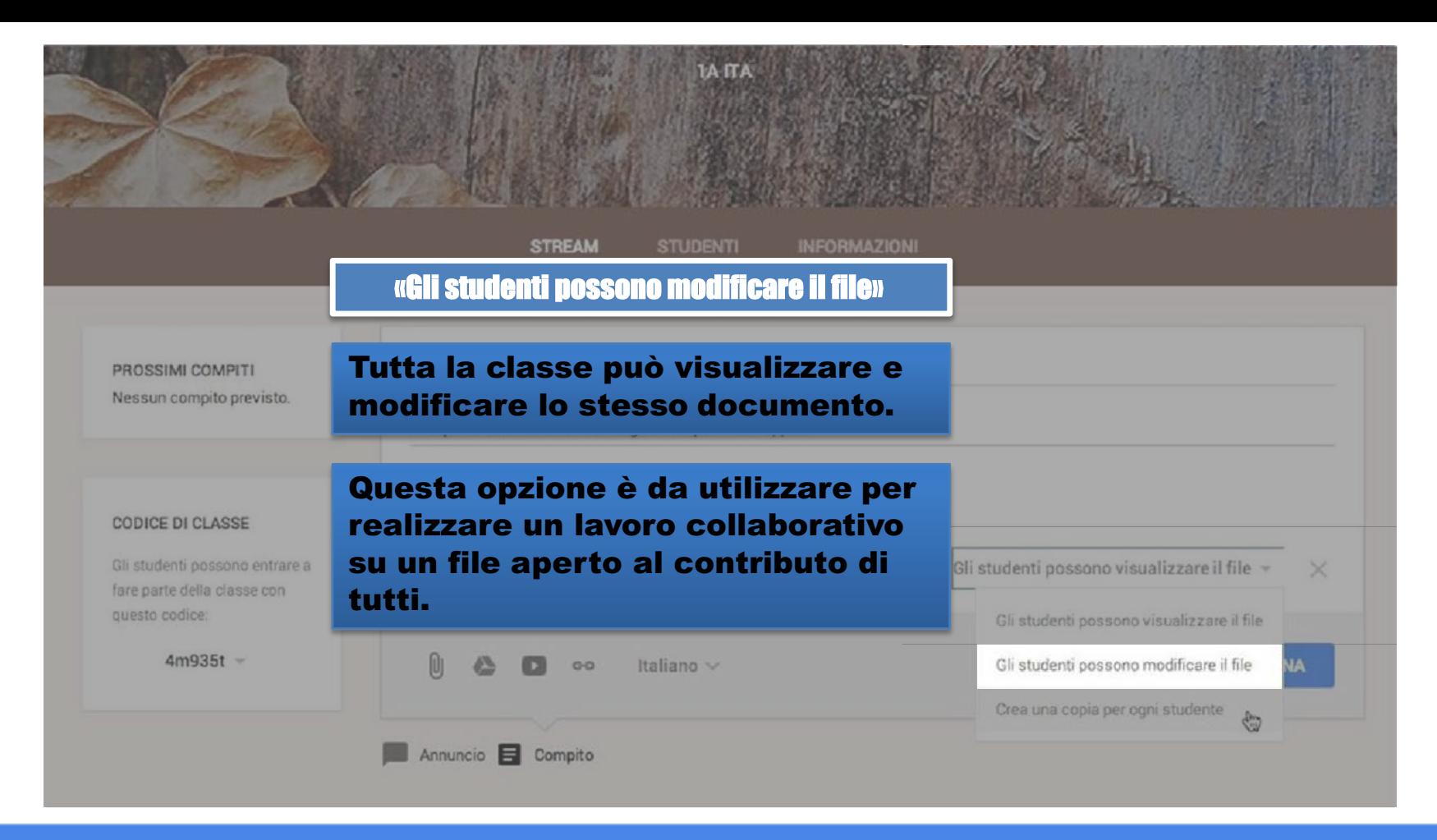

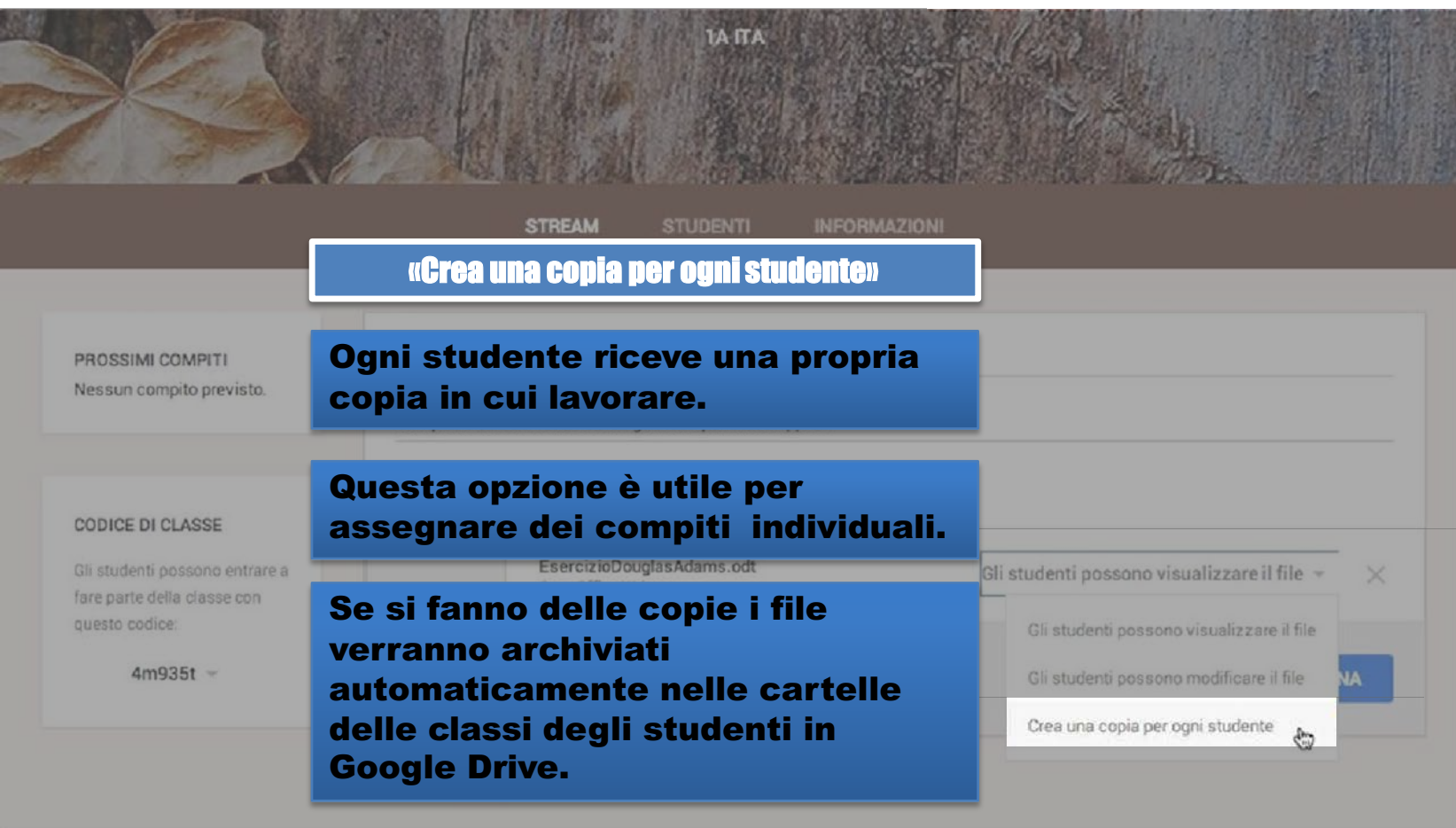

# Consegna e valutazione

# Visualizzazione, assegnazione del voto e restituzione di un compito

Un esempio di utilizzo didattico

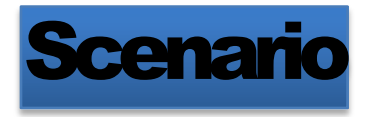

### II docentedi Italiano chiede alla classelo svolgimento di untemadaltitolo

*"Un ricordo che non si cancellerà mai dalla mia memoria"*

Sviluppa questo spunto in un racconto legato ad un episodio della vita scolastica che ti fa piacere ricordare. Il tuo racconto sarà letto durante una festa di fine d'anno e ha come scopo quello di condividere un'esperienza

significativa e conservarne il ricordo.

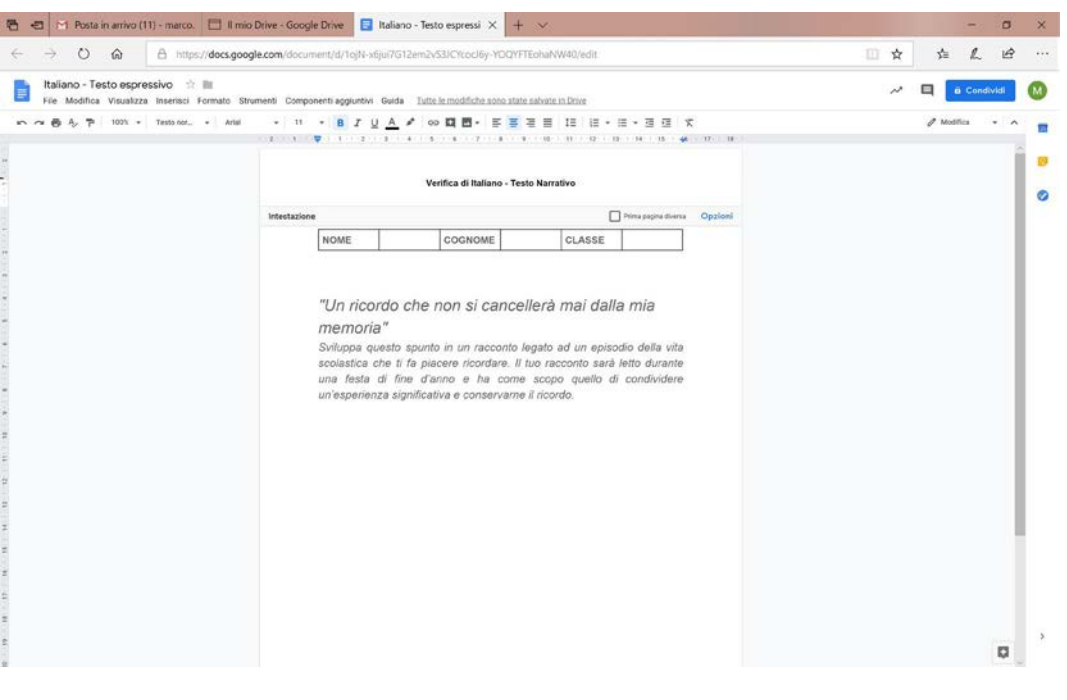

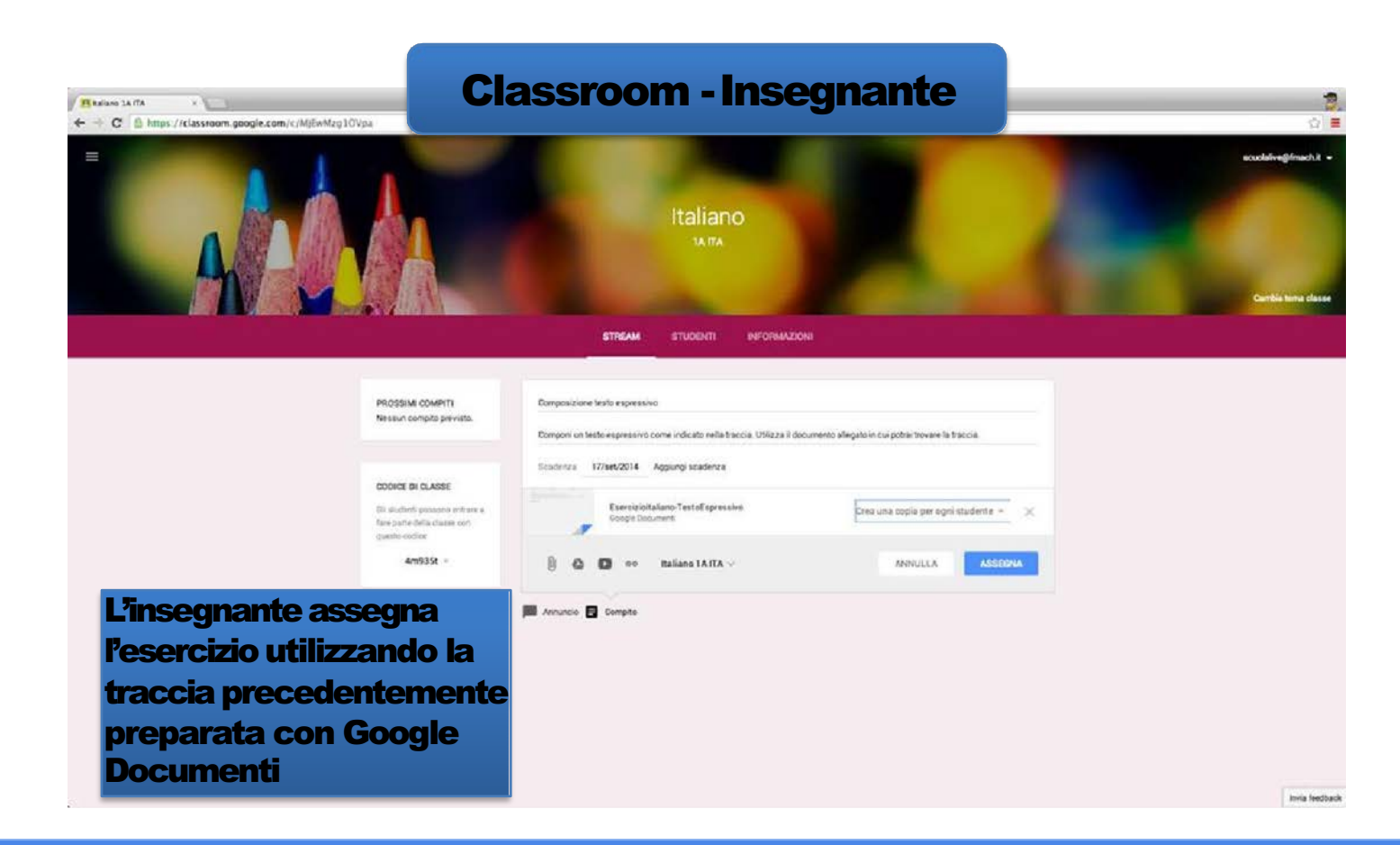

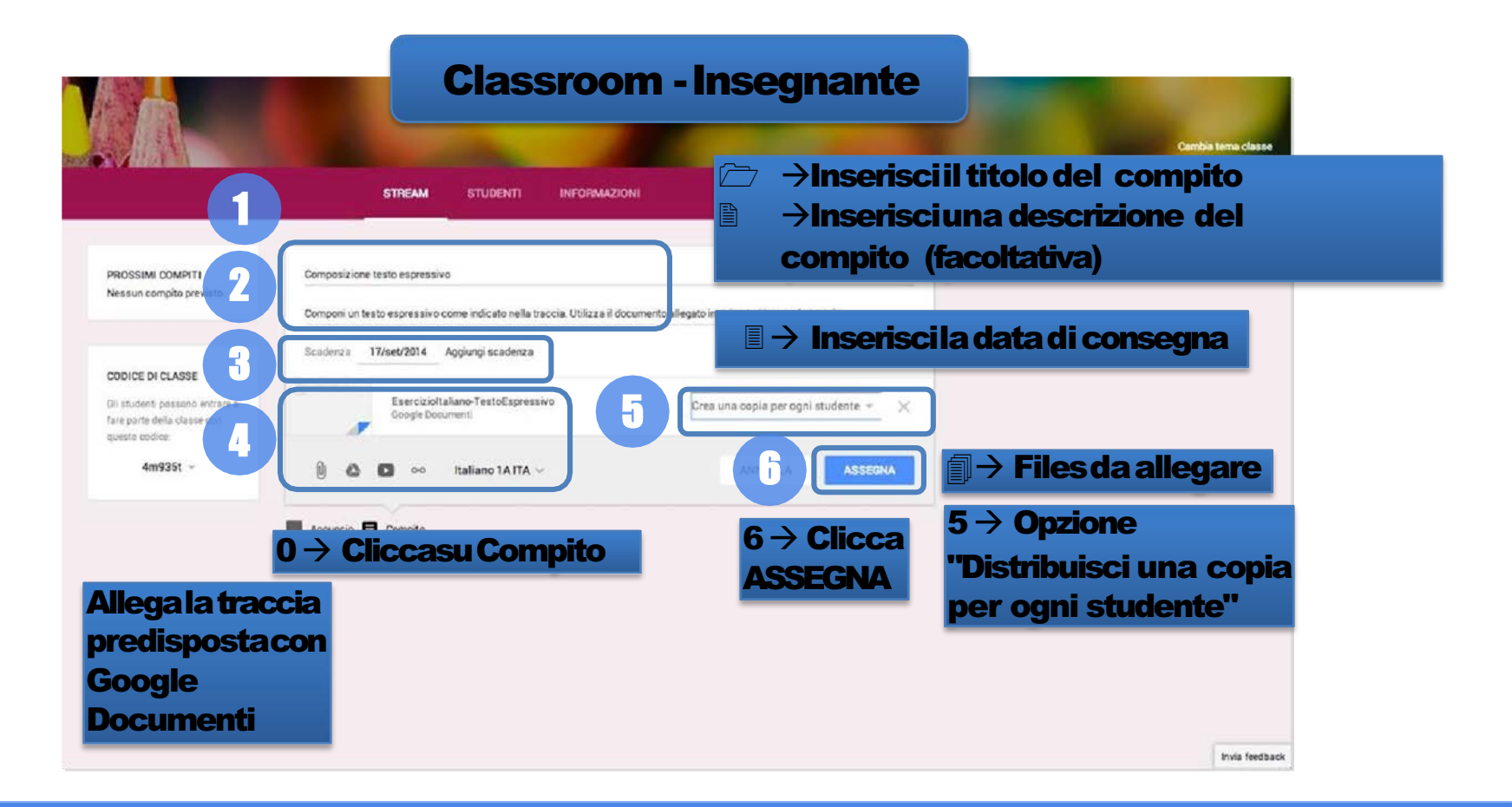

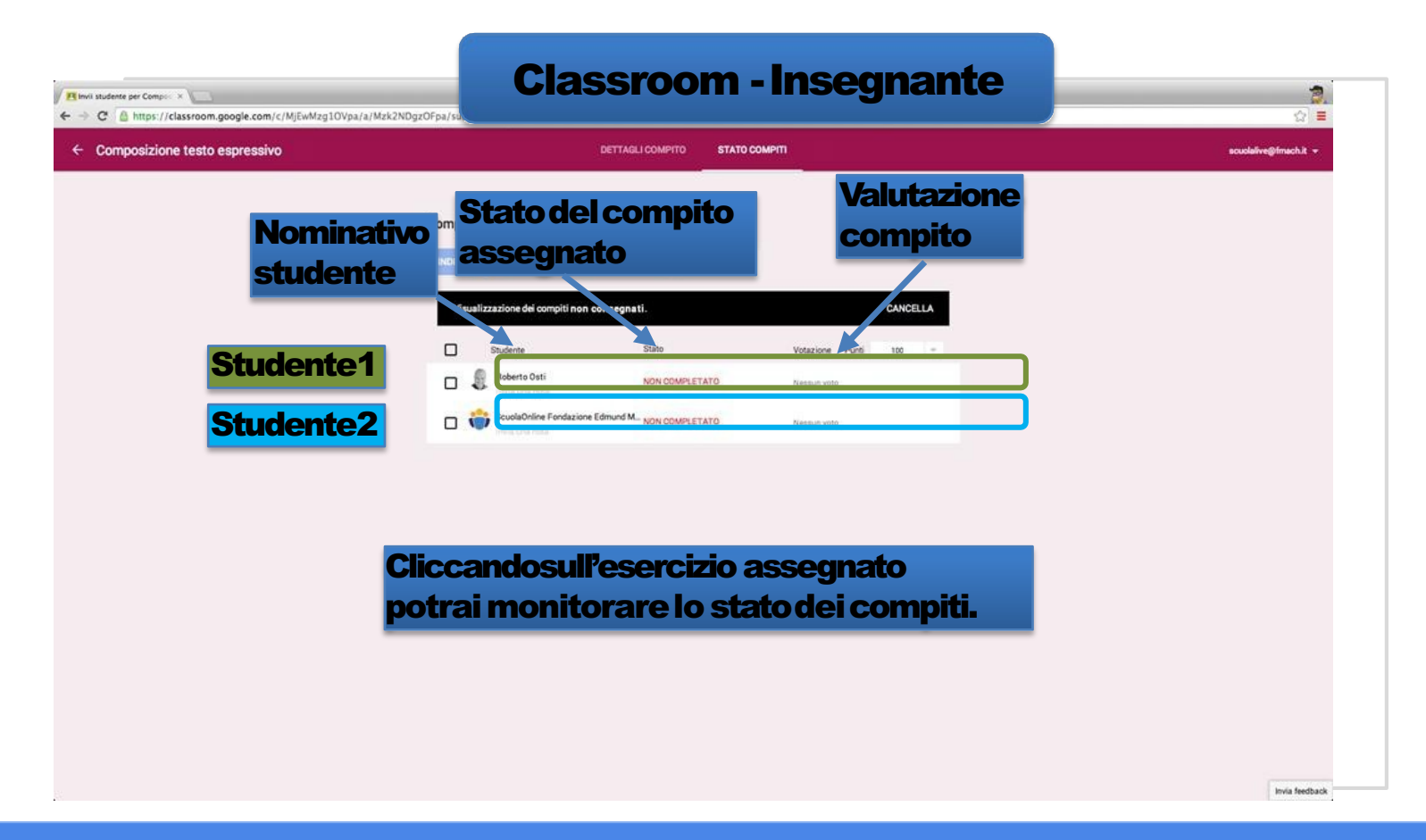

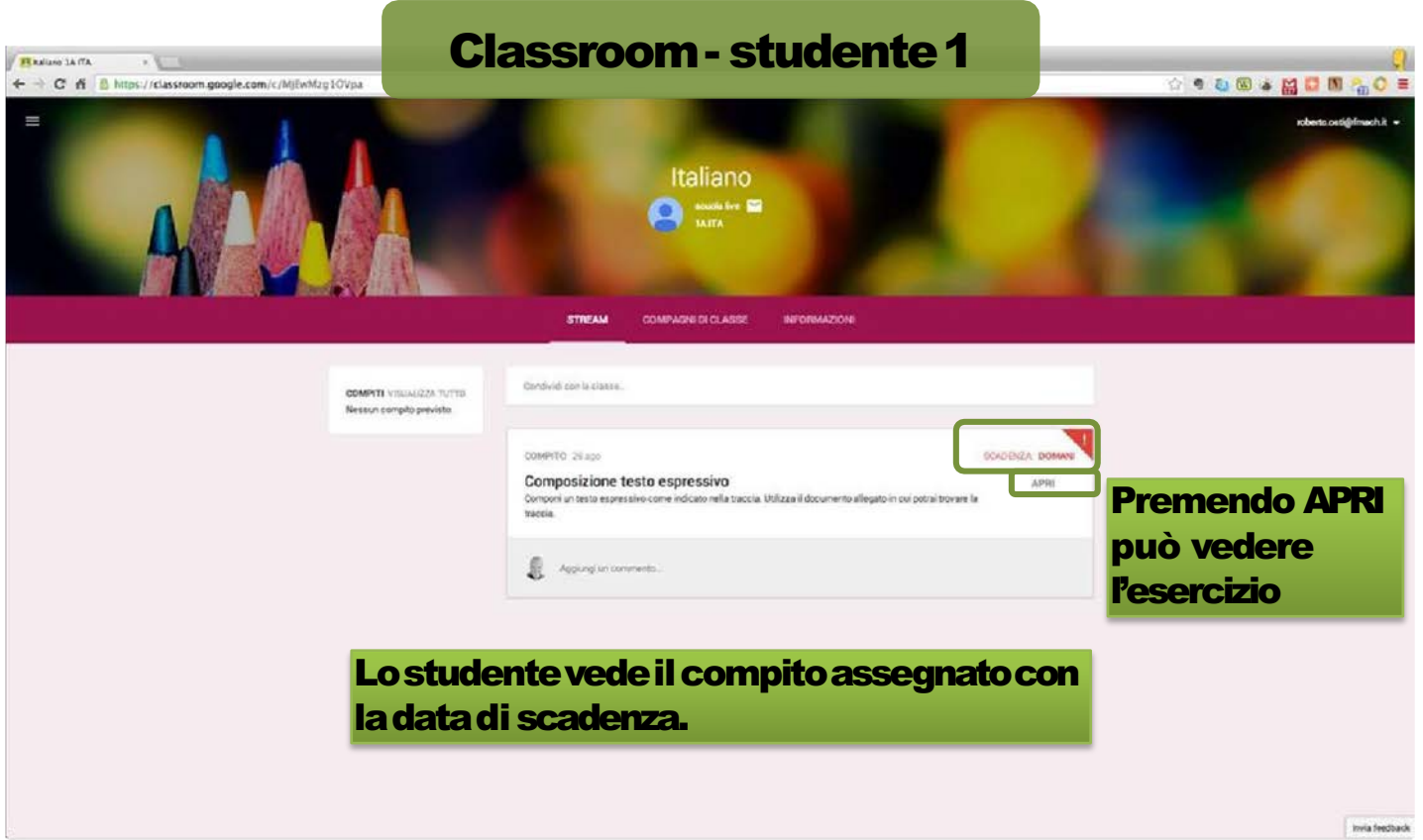

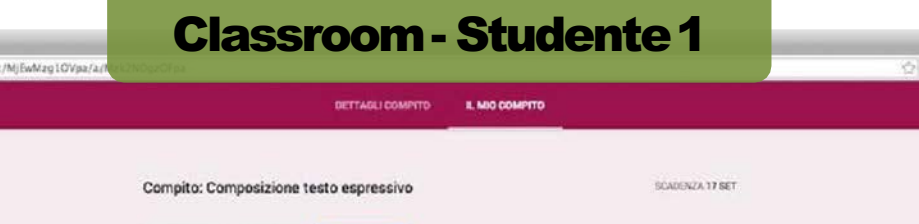

CONSEGNA

Copia di Copia di Esercizioltaliano-TestoEspressivo - Roberto Osti

**Cliccando sull'esercizio** apre lapropriacopia...

I file aggiunti o creati posseno essere visualizzati e commentati del tuo insegnante.

Socgle Document

AGGIUNGE + CREA +

w Aggiurgiun commenti:

File mis inde per Competition ( ← + C n B https://classroom.google.com/c

← Composizione testo espressivo

Invia feedback

**IO O & MON O =** 

roberto.org/phach.k =

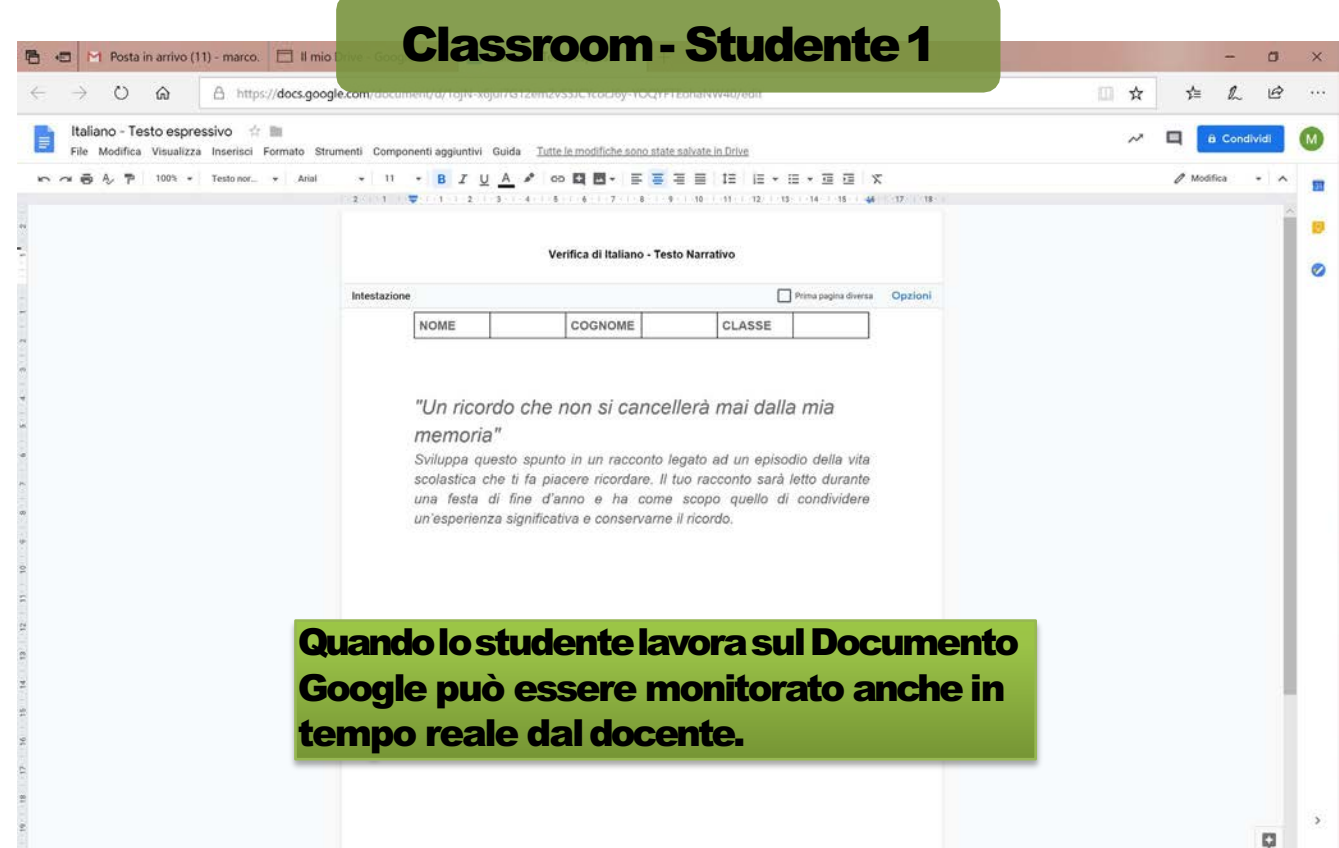

造

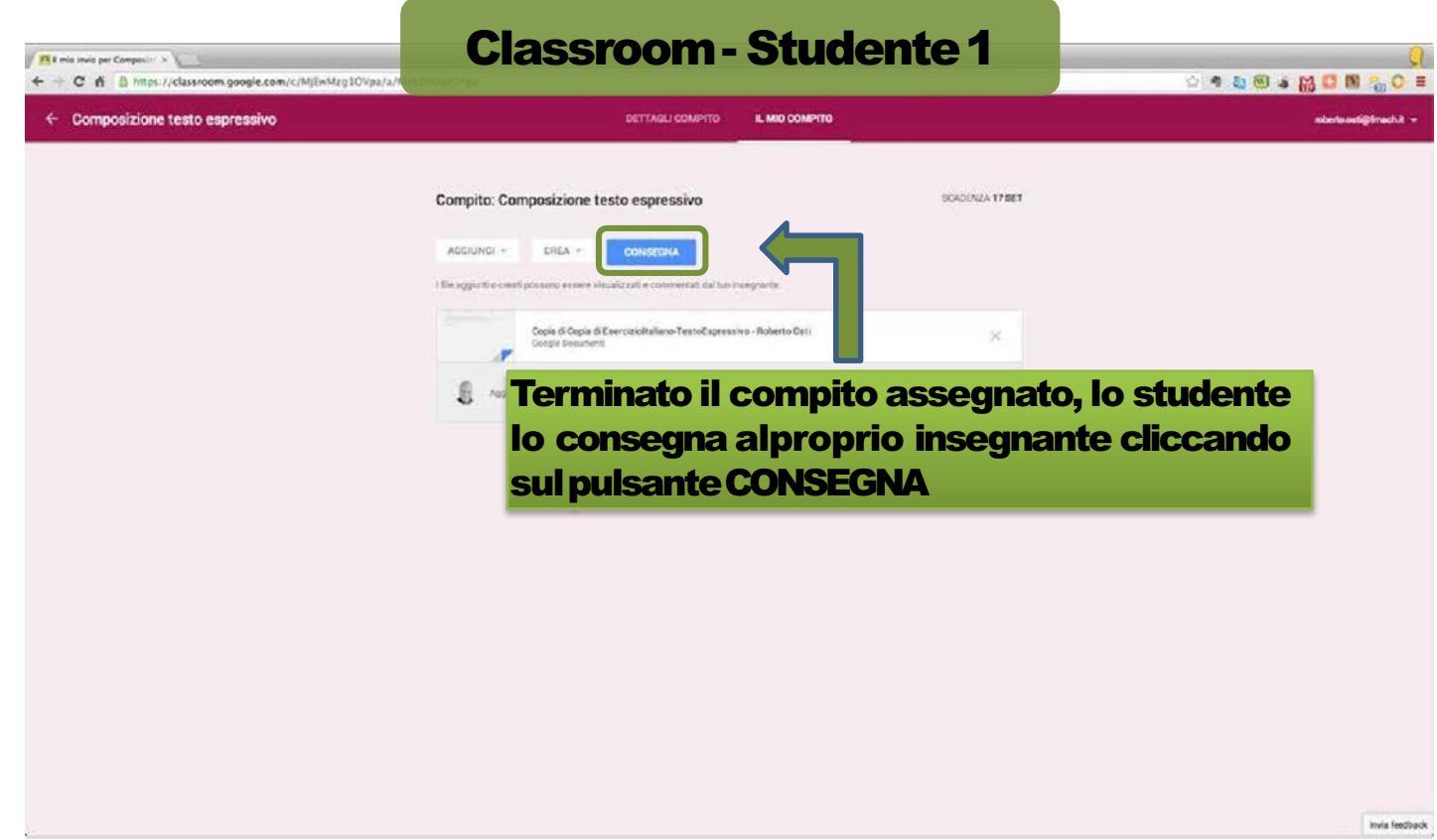

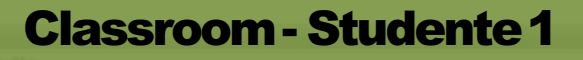

Fill min invia per Compositi X

← → C n A https://classroom.google.com/c/MjEwMzg1OVpa/a

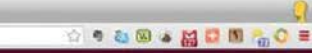

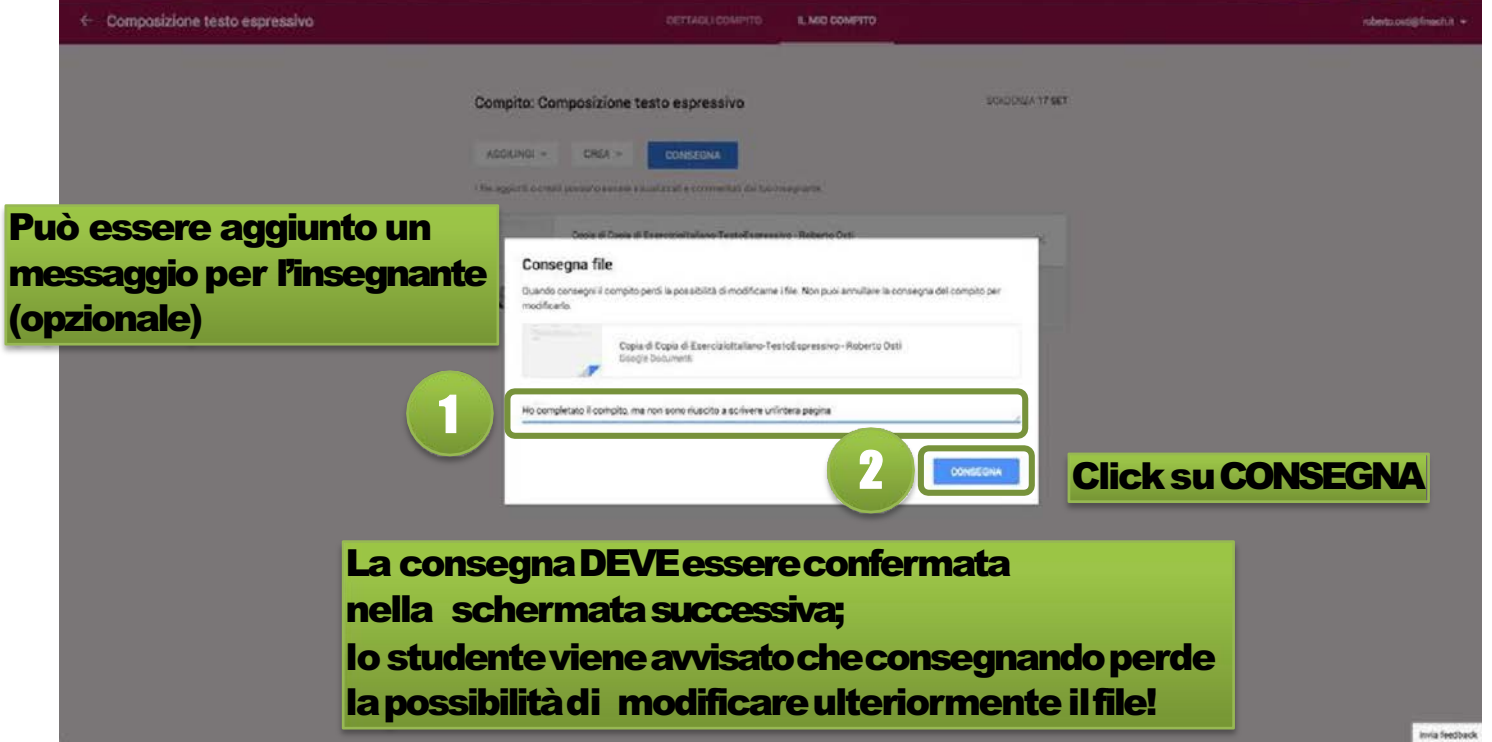

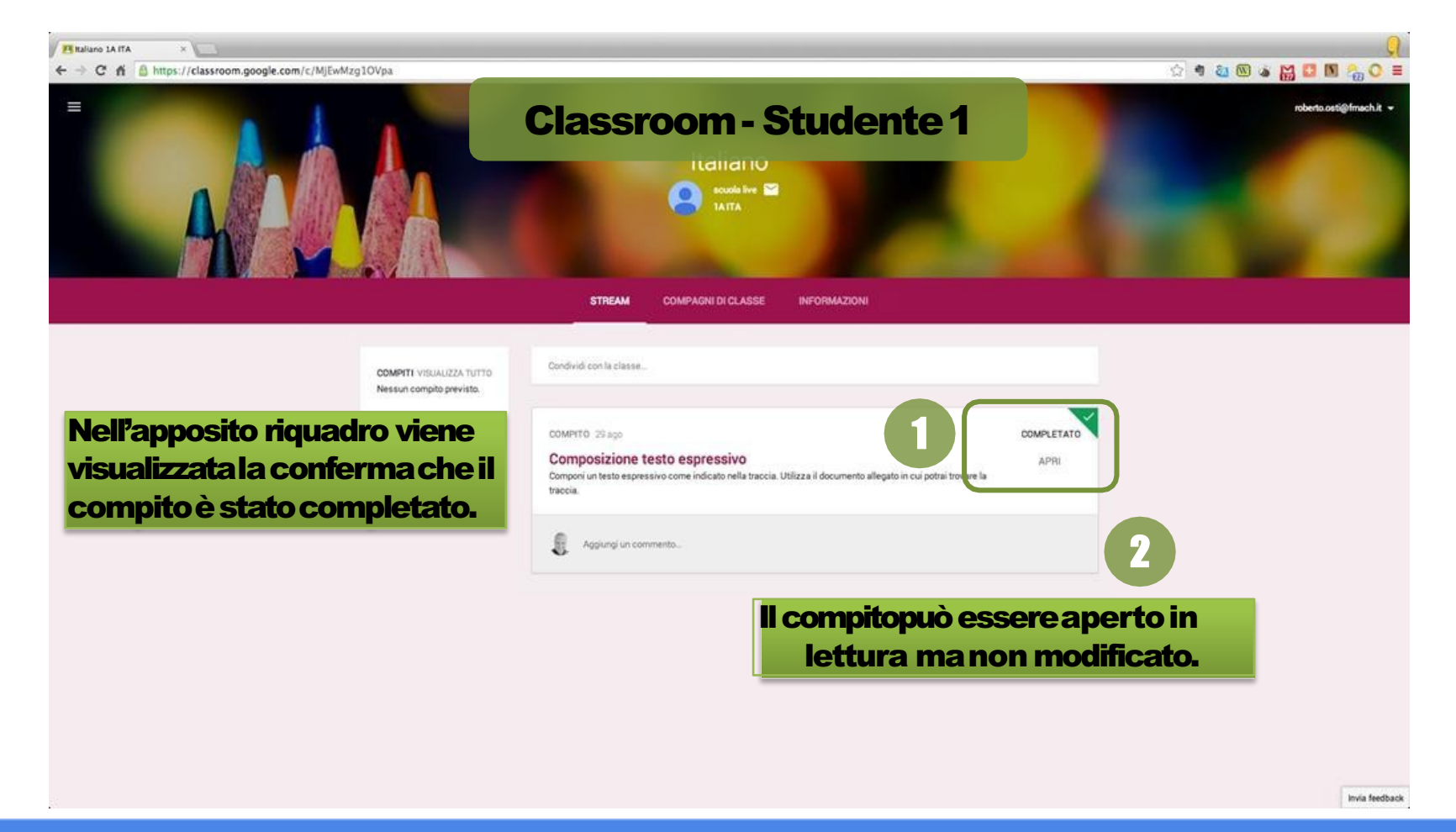

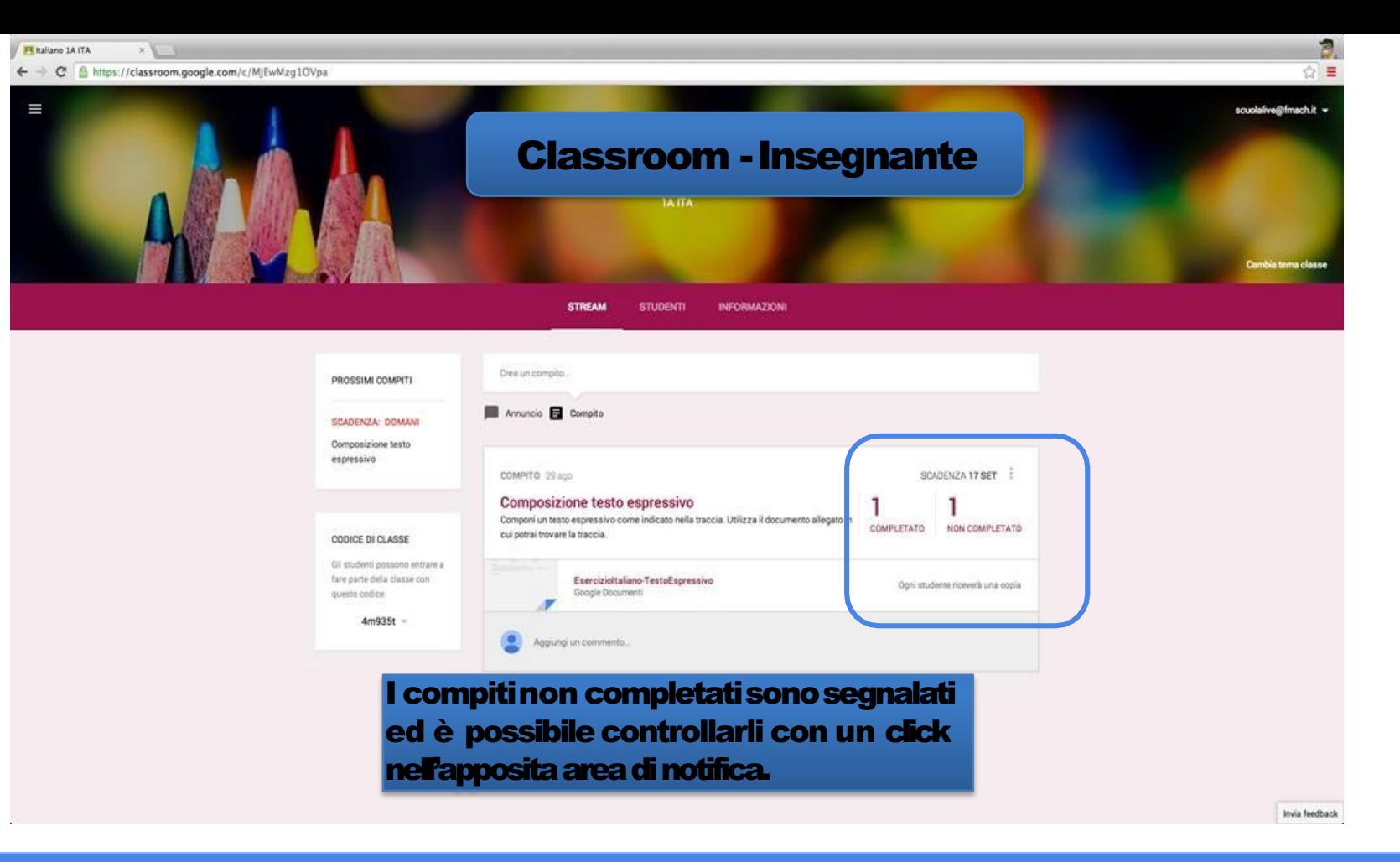

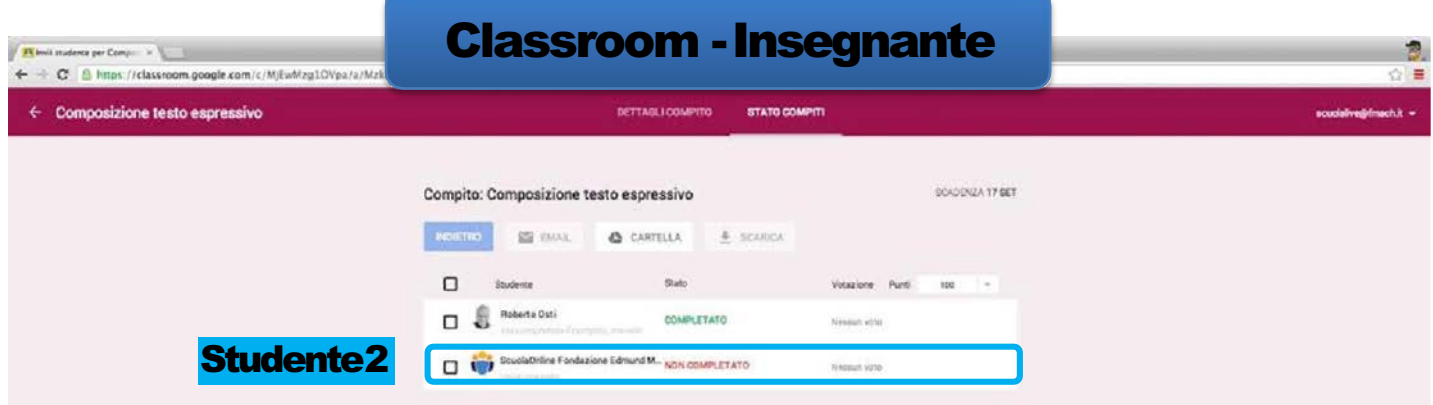

È possibile individuare dall'elenco dei compinenti della classe chi non ha rispettato la consegna.

Google Classroom: guida rapida per l'insegnante

tovia feedback

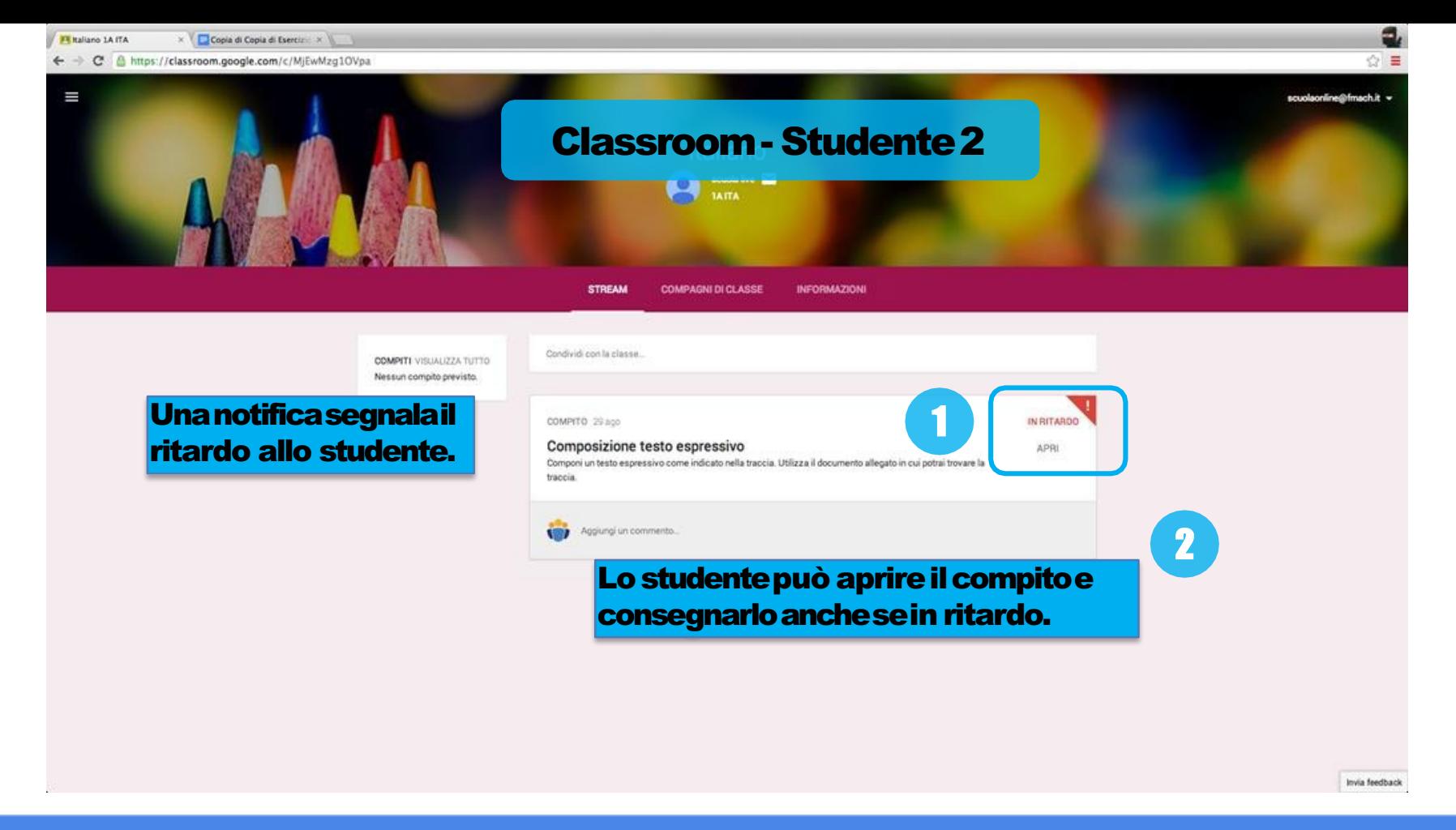

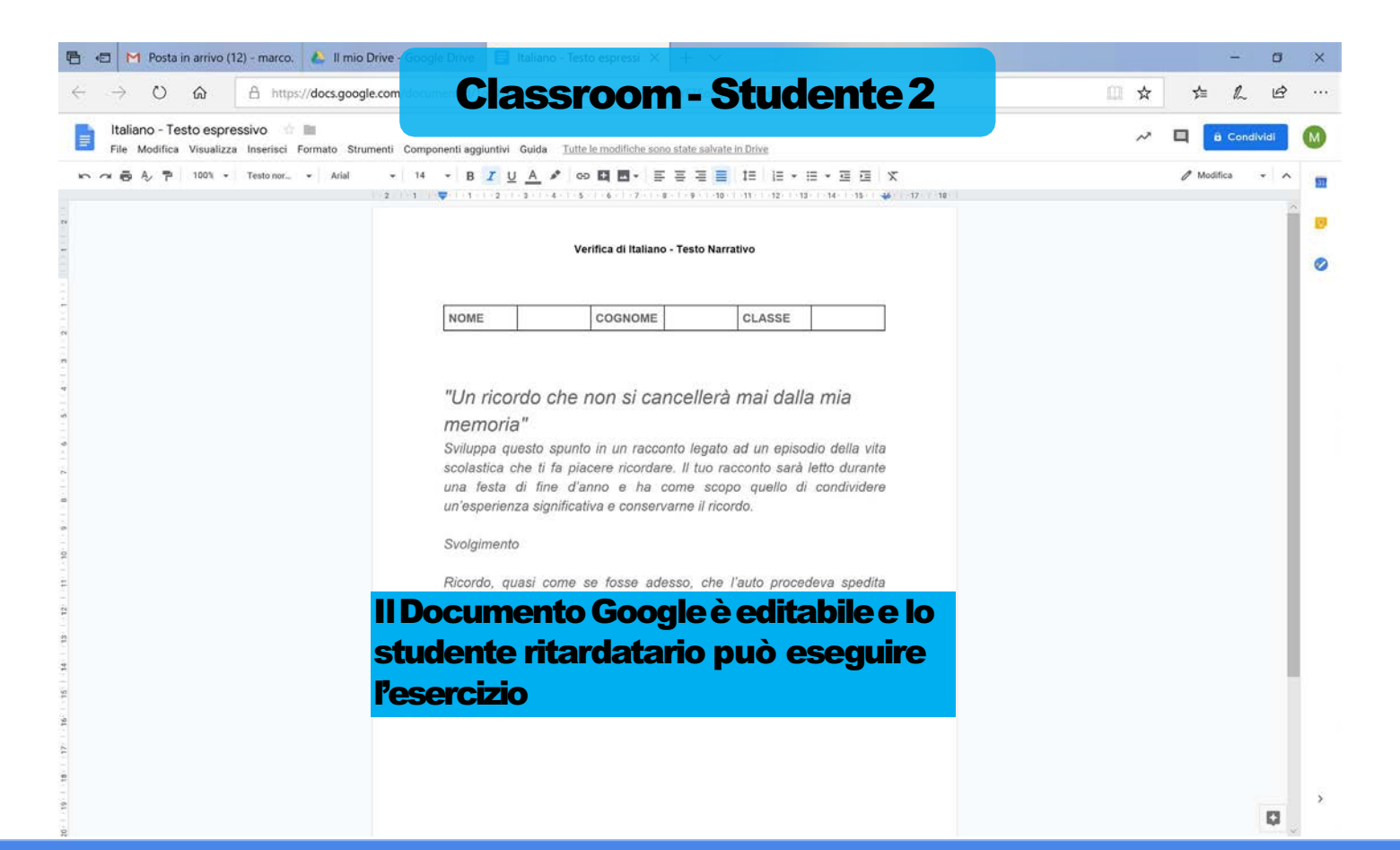

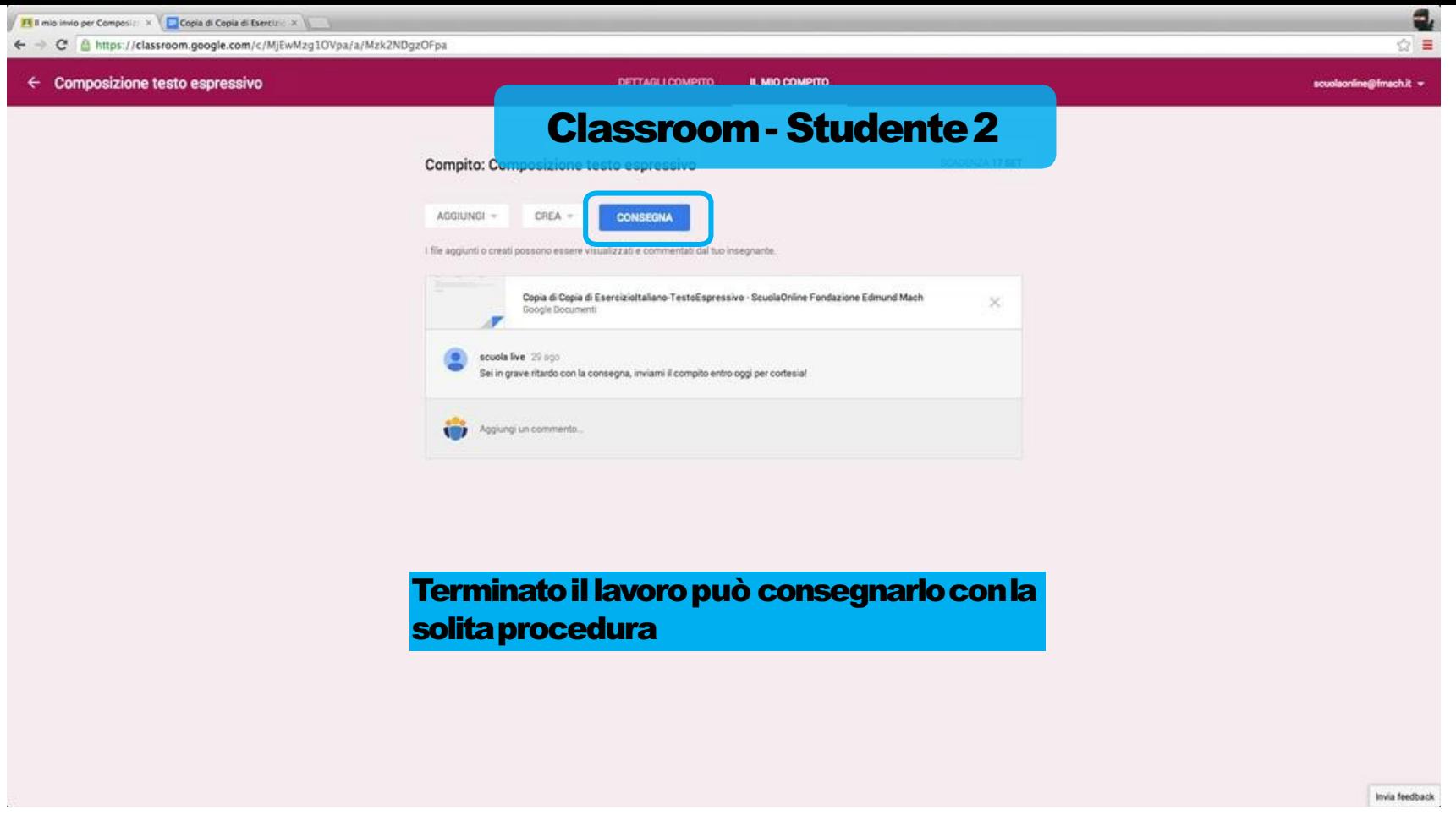

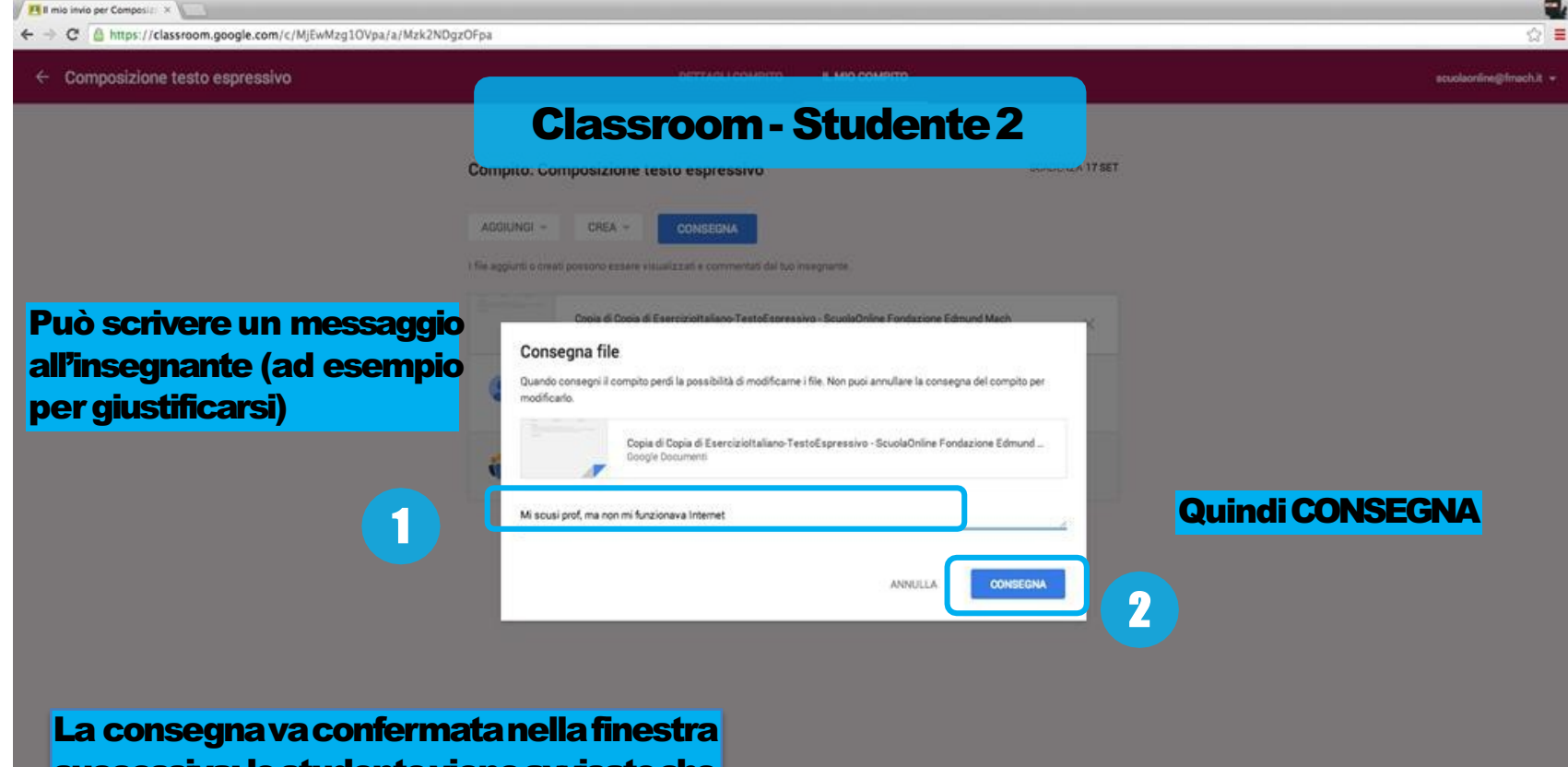

successiva; lo studente viene avvisatoche consegnando perderà la possibilità di modificare ulteriormente il file.

Google Classroom: guida rapida per l'insegnante

Invia feedback

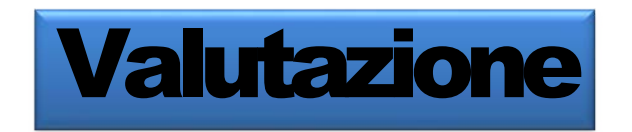

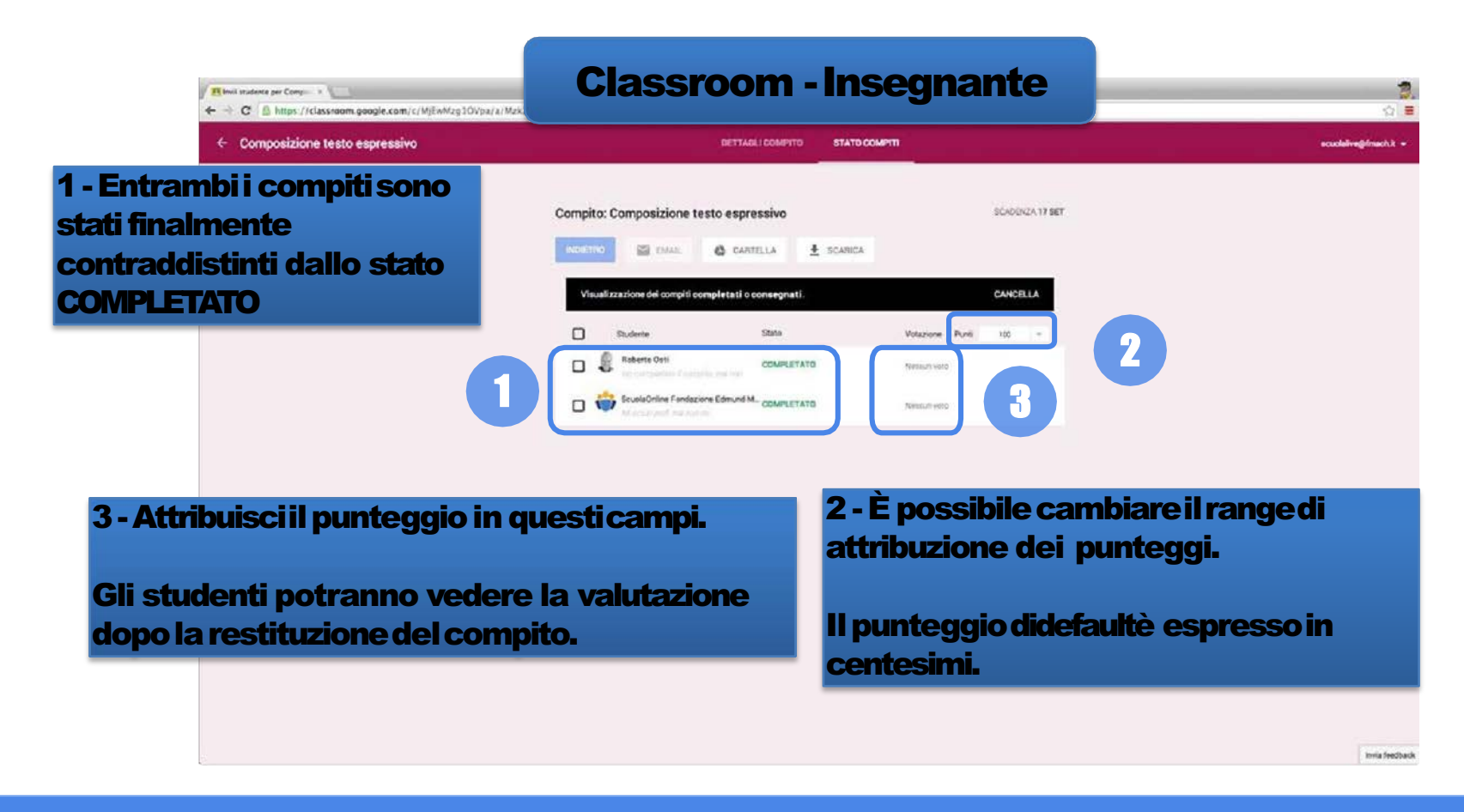

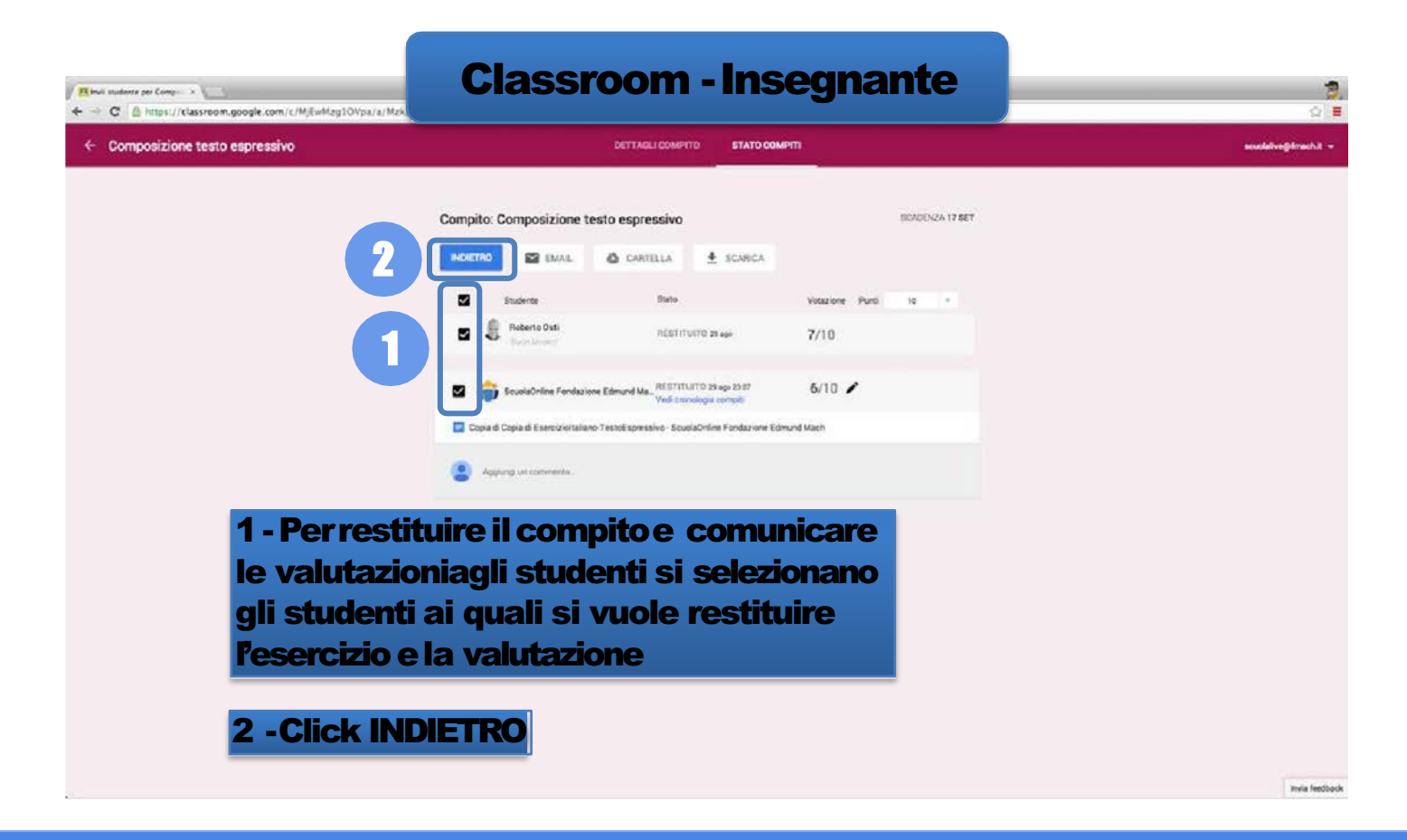

#### Classroom -Insegnante

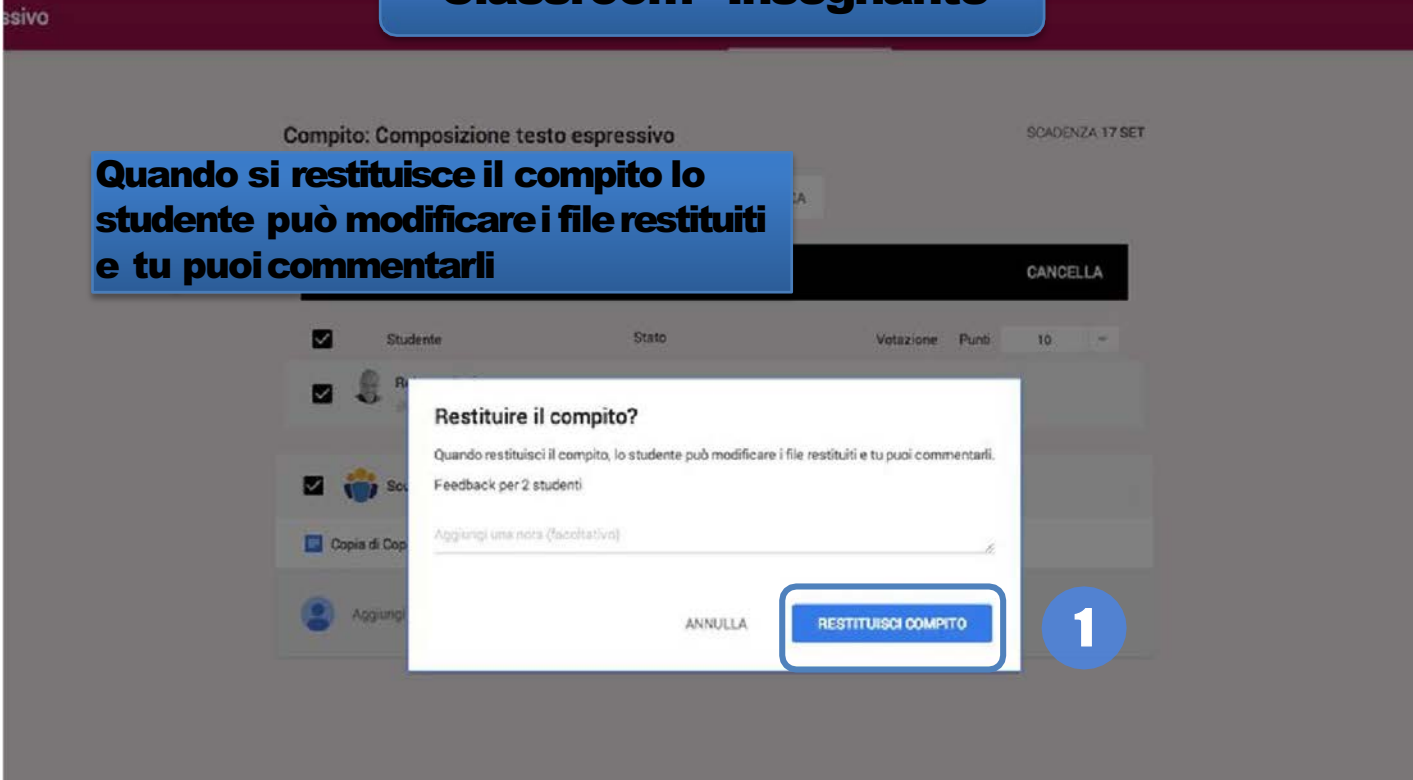

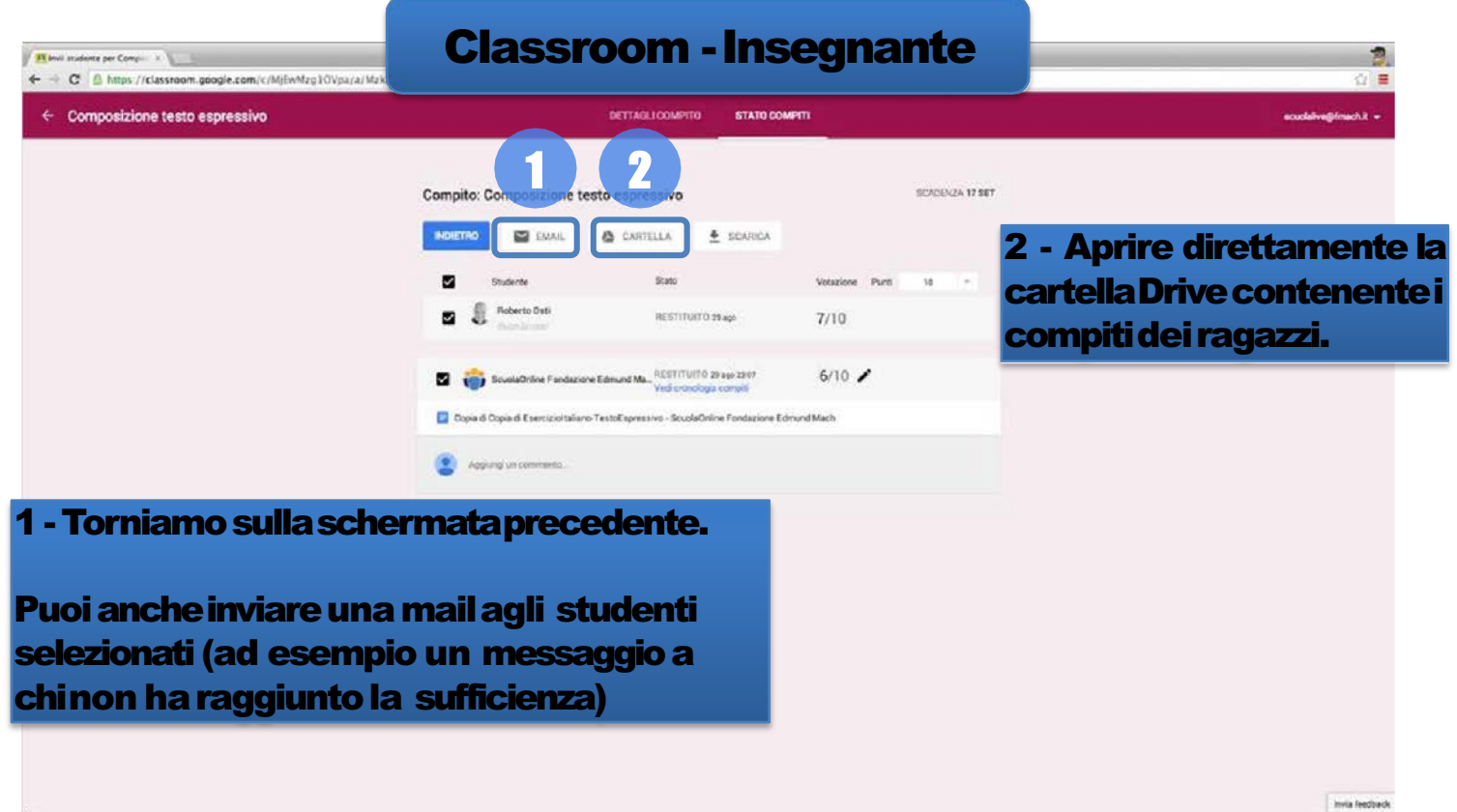

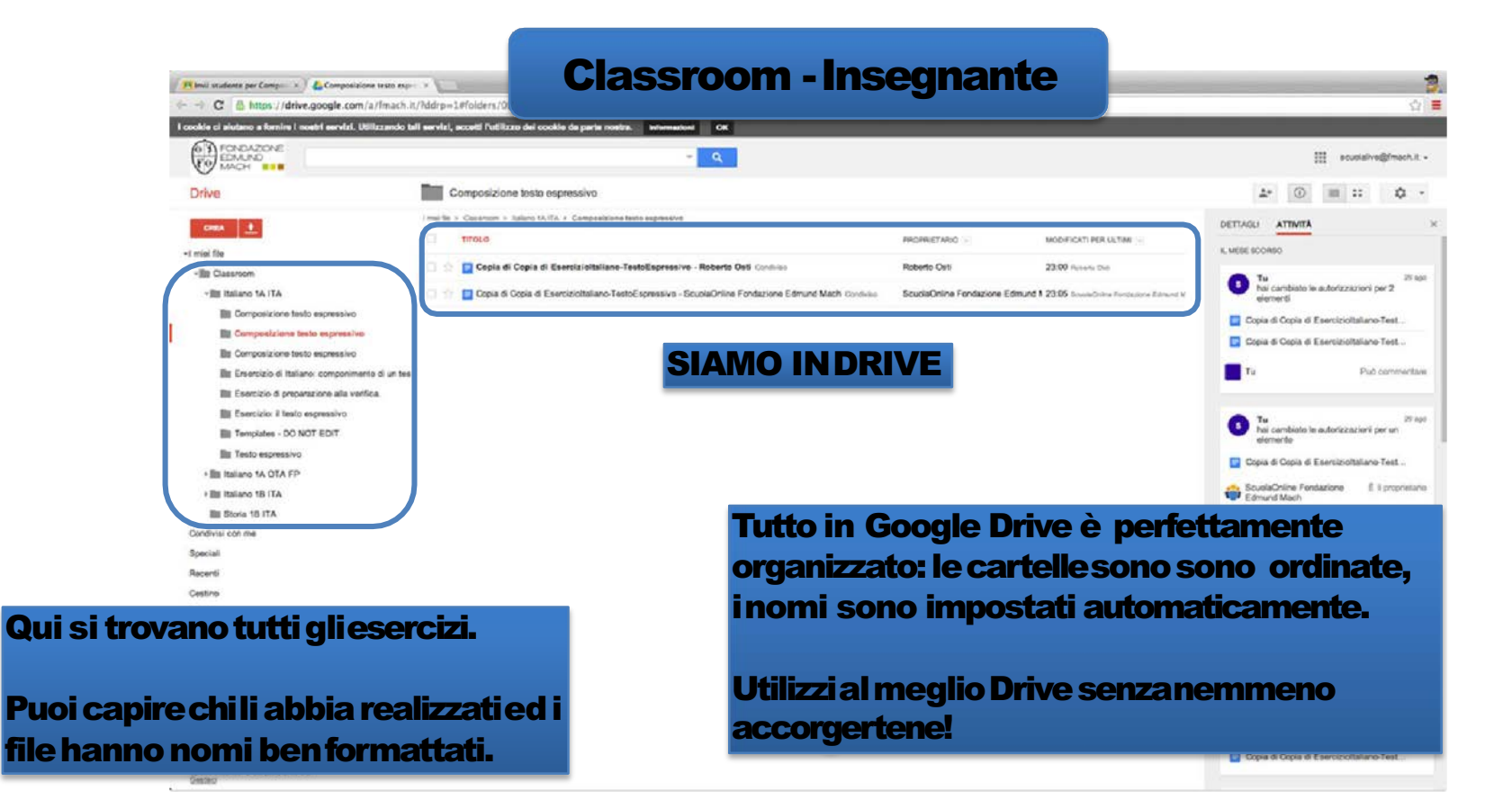

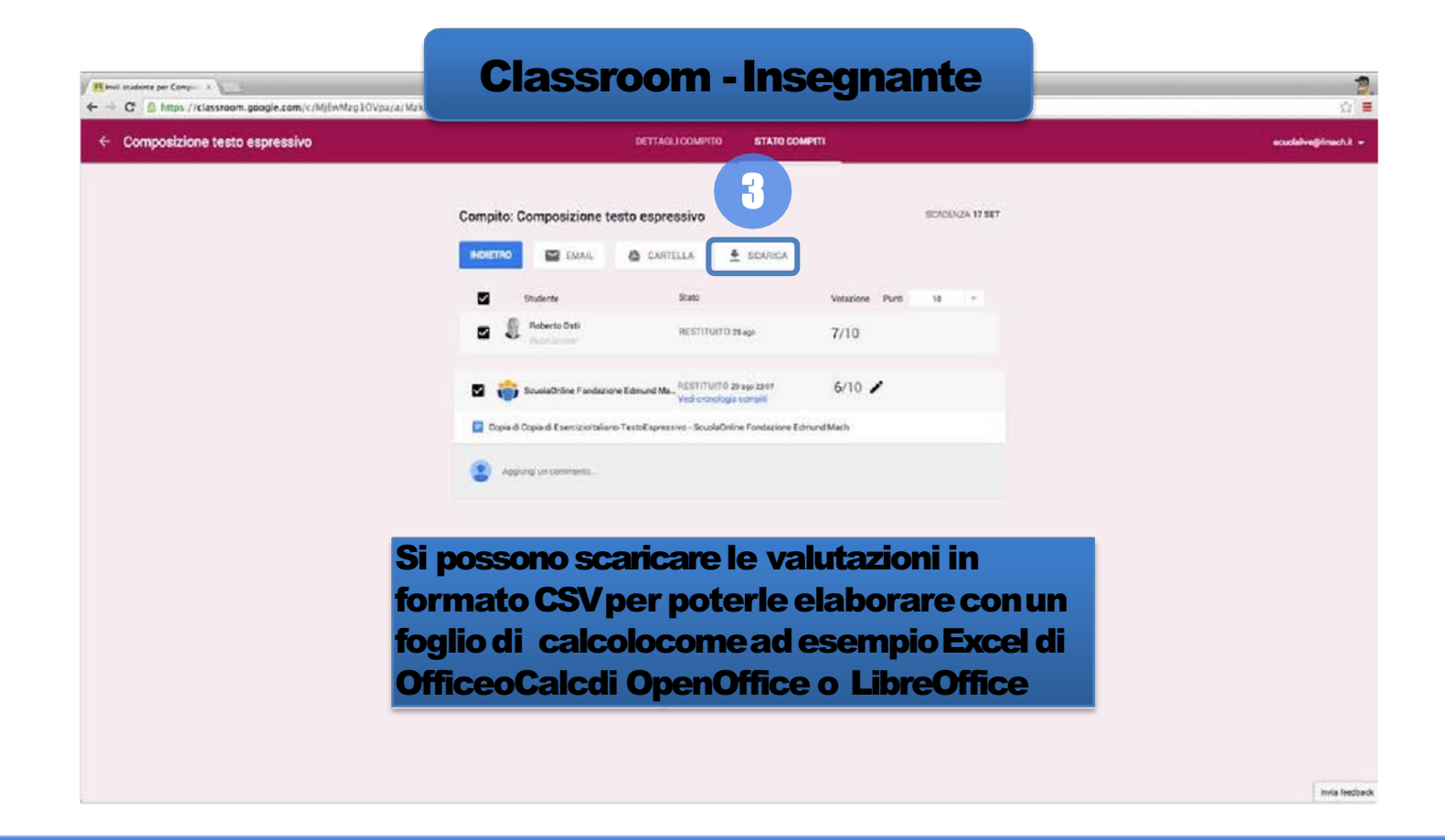

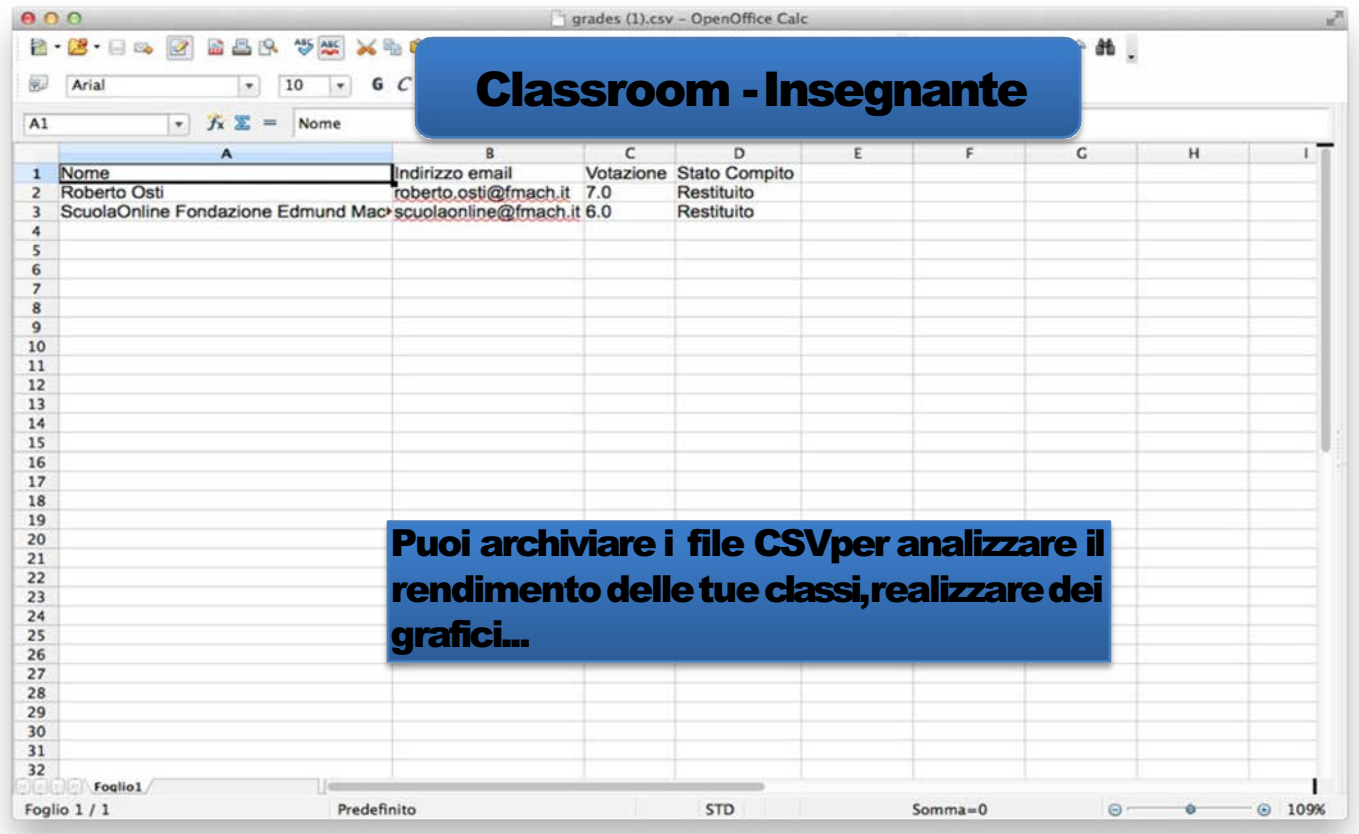

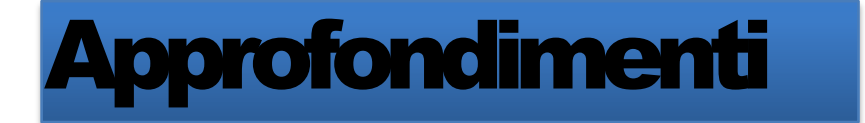

### **Guida ufficiale:** http:/support.google.com/edu/classroom